**CHECK DRYER SYSTEM, DISEÑO E IMPLEMENTACIÓN DE UN DISPOSITIVO PARA LA RECOLECCIÓN AUTOMÁTICA DE ROPA.**

# **CHECK DRYER SYSTEM, DISEÑO E IMPLEMENTACIÓN DE UN DISPOSITIVO PARA LA RECOLECCIÓN AUTOMÁTICA DE ROPA.**

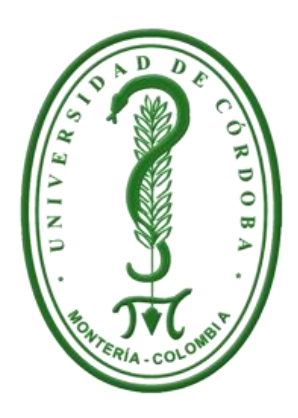

**Autores:**

# **ÁLVARO JOSÉ ANGULO BASILIO**

**NAYIB AYÚS CORTÉS**

**Dirigido por:**

**MSc. Pedro Guevara Salgado**

**UNIVERSIDAD DE CÓRDOBA**

**FACULTAD DE INGENIERÍAS**

**INGENIERÍA DE SISTEMAS**

**SAHAGÚN - CÓRDOBA**

**2015**

iv

# **CHECK DRYER SYSTEM, DISEÑO E IMPLEMENTACIÓN DE UN DISPOSITIVO PARA LA RECOLECCIÓN AUTOMÁTICA DE ROPA.**

**ÁLVARO JOSÉ ANGULO BASILIO**

**NAYIB AYÚS CORTÉS**

# **TRABAJO DE GRADO PRESENTADO EN CUMPLIMIENTO PARA OPTAR AL TÍTULO DE INGENIERO DE SISTEMAS**

**Dirigido por:**

**MSc. Pedro Guevara Salgado**

**UNIVERSIDAD DE CÓRDOBA**

**FACULTAD DE INGENIERÍAS**

**INGENIERÍA DE SISTEMAS**

**SAHAGÚN - CÓRDOBA**

**2015**

Nota de aceptación

Presidente del jurado

Jurado 1

Jurado 2

Montería, Diciembre del 2015.

#### **AGRADECIMIENTOS**

*Primero que todo le doy gracias a Dios por darme la sabiduría, dedicación, la salud y ante todo la vida, a mi mamá Nancy Basilio Rodríguez por todo el apoyo y comprensión en todos los buenos y malos momentos que pase durante este periodo de aprendizaje, a mis hermanos Juan Javier Oviedo Basilio y José Alejandro Angulo Basilio que siempre están pendientes de mí y dándome buenos consejos y que siempre trato de aplicarlos para llevar una vida digna. También quiero agradecerles a todas aquellas personas que conocí durante el proceso de formación y que hoy en día forman parte de mis amistades, a mis profesores que decidieron compartir sus conocimientos hacia mí y formarme como un profesional.* 

## *Álvaro José Angulo Basilio.*

*Primeramente quiero darle gracias a mis padres Walter Ayús y Alessandra Cortés, a mis hermanos Jaime, Johanna, Mariam, Soad y a todos mis familiares por su amor, por su ayuda y por estar a mi lado en cada momento de mi vida, a Dora Hernández Ayala a quien estimo mucho, a Carlos González Díaz por todos sus aportes como diseñador gráfico, a la Universidad de Córdoba y a todo el cuerpo docente, en especial a MSc. Pedro Guevara Salgado por brindarme sus conocimientos, su orientación y su motivación que fueron fundamentales para finalizar mi carrera, a todos los que fueron mis compañeros de clases por su compañerismo, por su amistad y por su apoyo moral.*

*Nayib Ayús Cortés.* 

# **CONTENIDO**

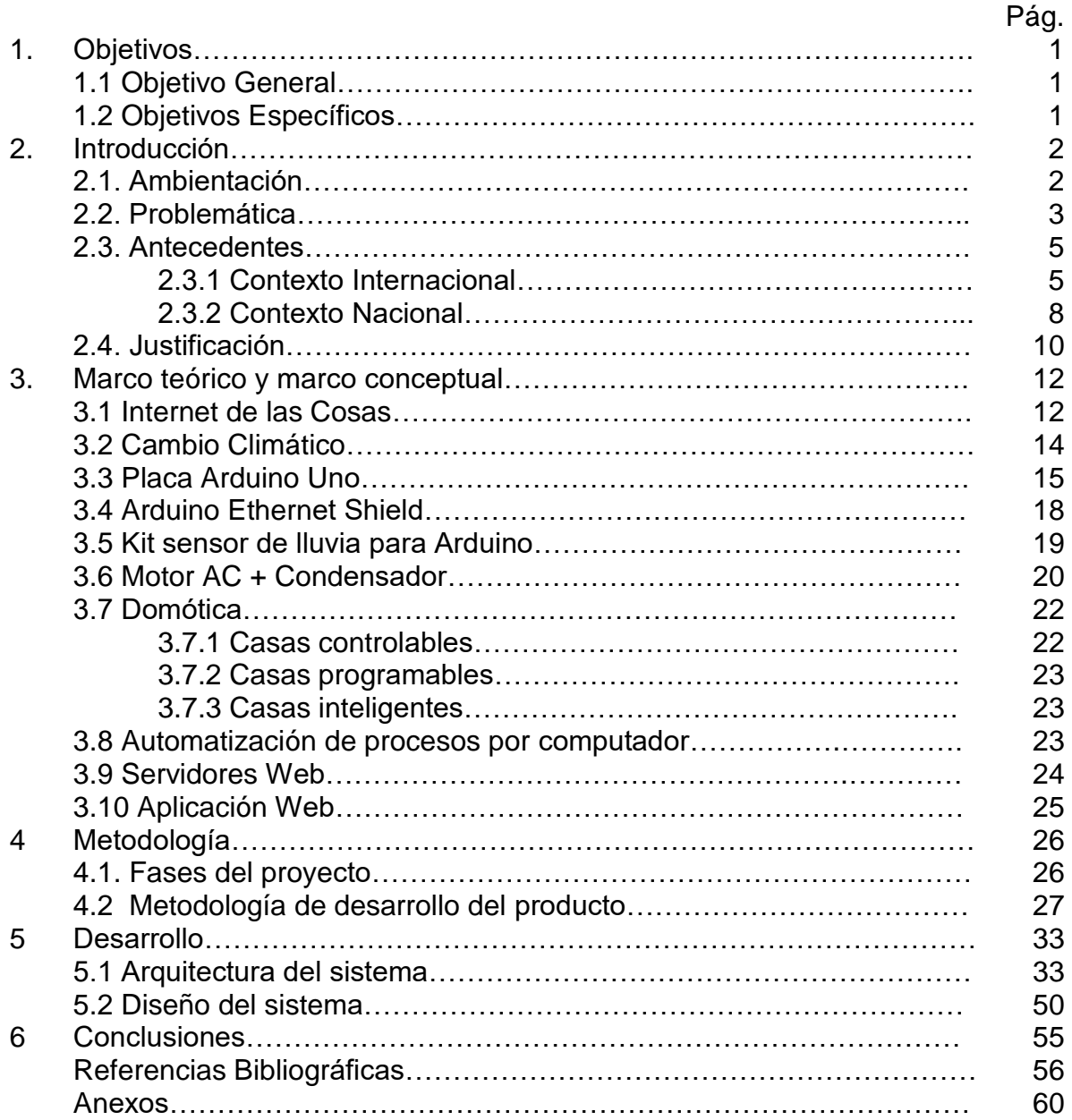

# **CONTENIDO DE LAS ILUSTRACIONES**

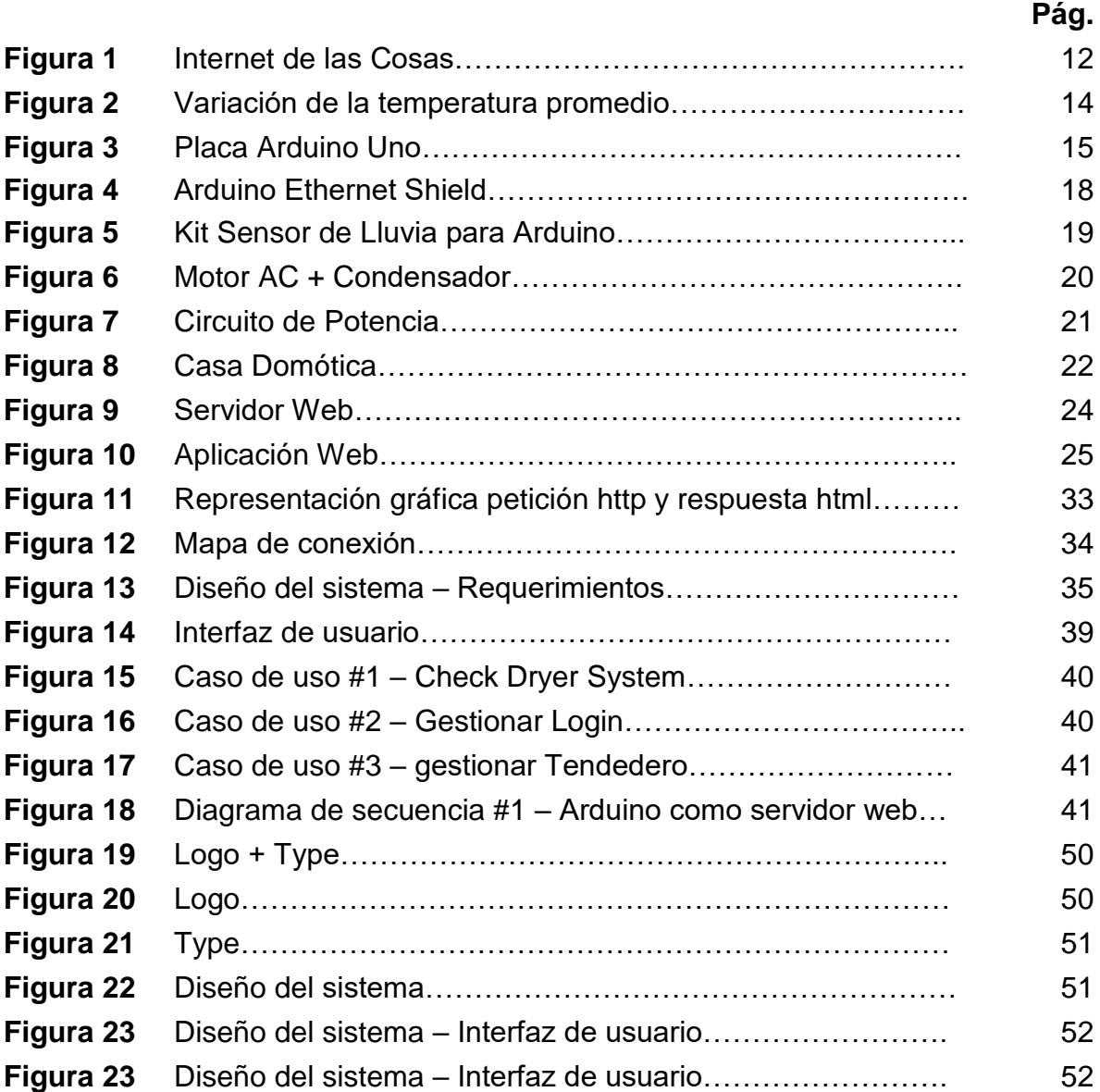

# **CONTENIDO DE LAS TABLAS**

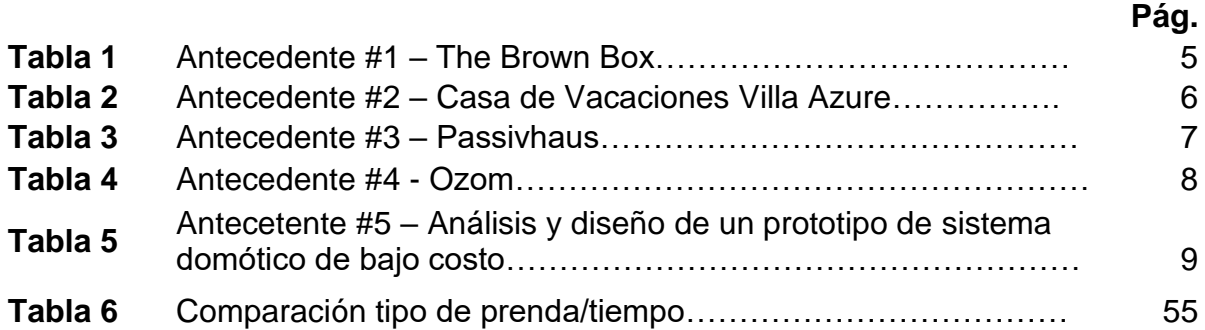

#### **1. OBJETIVOS**

#### **1.1 Objetivo General:**

 Diseñar e implementar un dispositivo que le permita al usuario recoger la ropa del tendedero de manera remota o automáticamente en caso de lluvia.

#### **1.2 Objetivos específicos:**

- Diseñar e implementar un dispositivo mecánico basado en Arduino que permita recoger la ropa del tendedero automáticamente.
- $\checkmark$  Diseñar e implementar una aplicación web que controle el dispositivo Check Dryer System de manera remota.
- Probar el dispositivo Check Dryer System para la recolección automática de ropa al momento que esta sea colgada en él y se presente lluvia.

#### **2. INTRODUCCIÓN**

#### **2.2.1 Ambientación.**

El desarrollo tecnológico y las tendencias actuales en el tema del confort, la seguridad, las telecomunicaciones y el ahorro energético aplicados a los inmuebles, han propiciado el desarrollo de nuevas áreas del conocimiento, como son la Domótica, Inmótica, las ciudades inteligentes y, más recientemente, la inteligencia ambiental [1].

Aunque esta temática está cobrando importancia en el país el conocimiento respecto a sus aplicaciones y bondades es bajo, debido a que los factores tecnológicos no tienen los fondos necesarios para proyectarla, provocando una lenta penetración en los hogares Colombianos.

El proyecto tiene como premisa inicial, un estudio comercial y la evaluación de las dificultades y limitaciones anteriormente nombradas, identificar los protocolos más utilizados y versátiles, y proponer una arquitectura bajo un ambiente de programación que satisfaga las necesidades de nuestro medio, facilitando su ejecución y desarrollo.

El proyecto Check Dryer System es un dispositivo que automatizará una de las labores más básicas del hogar, el tendido de la ropa, a través de un mecanismo de recolección que reacciona a los cambios climáticos del ambiente y que además podrá ser monitoreado y controlado de manera remota.

Como consecuencia, se investigarán en áreas y tecnologías como dispositivos de comunicación, sensores, aprovechamiento de la energía eléctrica y la variabilidad climática, con el fin proponer un sistema de bajo costo para casas inteligentes, necesario, útil y de calidad [2].

#### **2.2 Problemática.**

Aun cuando la aceptación que ha tenido la domótica y su avance tecnológico en los últimos años ha sido muy grande, también han sido muy generales y descentralizados, ya que los problemas que tienden a solucionar están muy alejados de las tareas más básicas de la casa, como lo es la tarea de lavado de ropa; las casas inteligentes están programadas para quehaceres secundarios, y muchas personas pueden ver a la domótica como un conjunto de accesorios innecesarios.

Por otro lado, están las variaciones climáticas globales que han ocurrido de manera constante a lo largo de la historia de la tierra; sin embargo, en las últimas décadas, la acción del hombre ha rebasado la capacidad de cambio de los procesos naturales, transformando la atmósfera, la hidrósfera y la biósfera, con velocidades superiores a las que normalmente ocurrían [3].

Además la variabilidad climática, es decir, las transiciones en las condiciones climáticas medias y otras estadísticas, como las desviaciones típicas, los fenómenos extremos, en todos los niveles temporales y espaciales, que se extienden más allá de la escala de un fenómeno meteorológico en particular, en síntesis, una oscilación natural, como lo es una época lluviosa o seca; y que en el año son considerados como eventos de variabilidad climática, tales como eventos del niño y La Niña. (IDEAM 2009).

Gran parte de los agro-ecosistemas del país son vulnerables a los efectos de la aridización, la desertificación y a los cambios en el régimen hidrológico, ya que, últimamente llueve en la época que tradicionalmente había sido seca, a veces llueve de manera inusitada, a veces tenemos unas temporadas de sequía que también se salen de lo normal; en los países con 4 estaciones se están presentando veranos más intensos e inviernos más fríos [4].

Al hablar de lluvias inusitadas o inusuales, nos acercamos al problema que queremos solucionar, este problema está más cercano o va encaminado al hogar, entonces la manera que esta consecuencia del cambio climático incurre en el hogar es al secado de prendas de vestir. Como es sabido, los efectos que el clima puede tener sobre cualquier objeto expuesto a él son muchos, como el desgaste, deterioro, descolorización, grietas a estructuras por deslizamientos, entre otros.

Tradicionalmente en nuestra región el tendido de las prendas de vestir se hace en grandes espacios libres, expuestos al clima (y a cualquier cambio de este), a expensas de cualquier daño o deterioro en su estructura. Las secadoras son una solución mucho más rápida que elimina la tarea de andar tendiendo y no hace falta tener un espacio para colgar la ropa. Hoy por hoy las secadoras están muy avanzadas y tienen programas específicos para todo tipo de tejidos que evitará que estos se dañen. Sin embargo, existen prendas que según las etiquetas no admiten el secado de esta manera, por lo que hay que recurrir al modo más tradicional [5].

En general y para concluir, aun cuando muchas casas inteligentes (ver antecedentes), reaccionan ante los cambios climáticos de su entorno, estas suelen realizar actividades muy específicas para el comportamiento interno de la casa y no para la protección de los elementos y bienes de sus habitantes.

## **2.3. Antecedentes**

**2.3.1 Contexto Internacional:** Actualmente existe una gran variedad de casas domóticas, que ofrecen y administran un conjunto de aplicaciones y servicios a sus usuarios, entre las más conocidas tenemos:

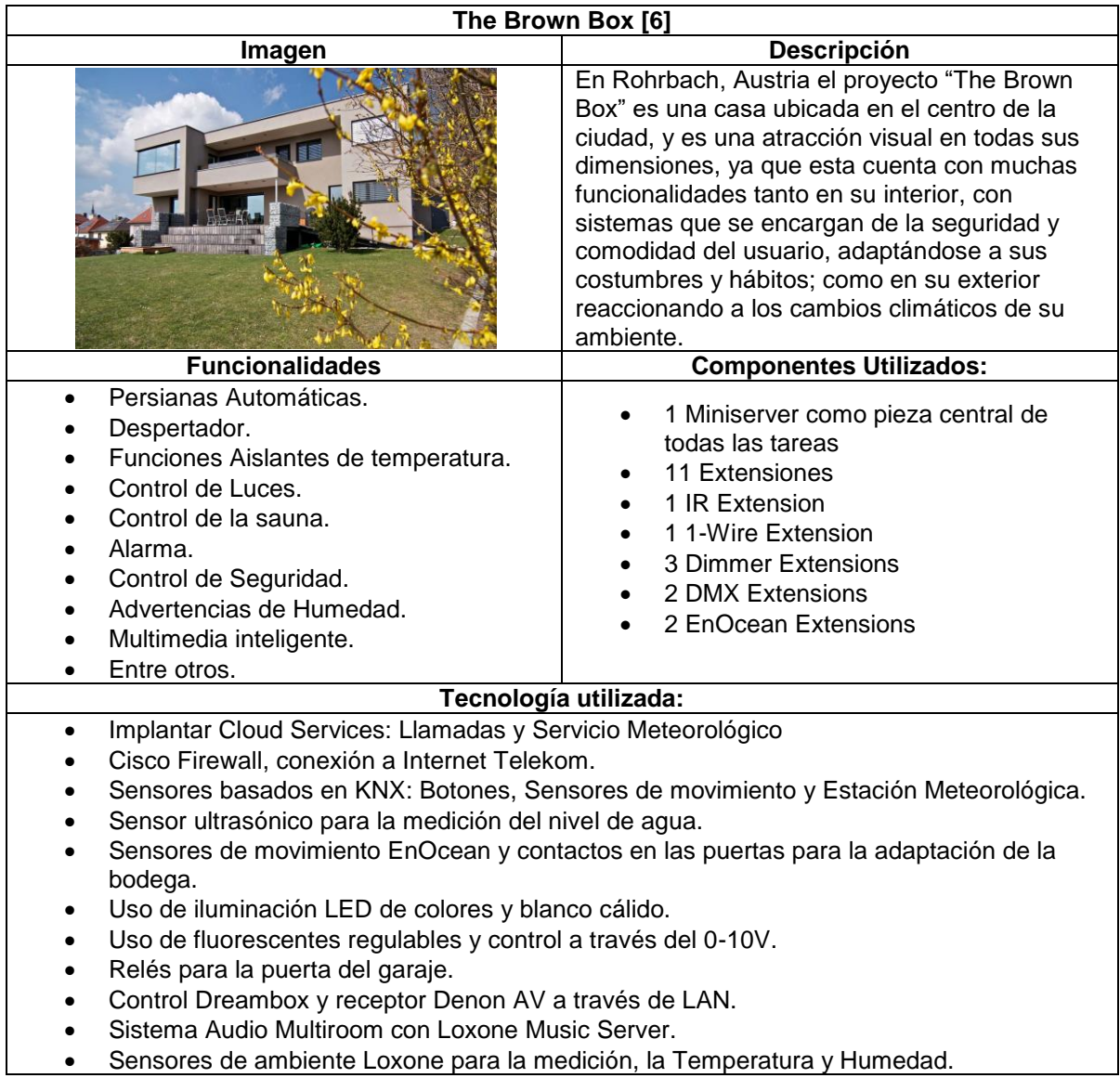

**Tabla 1:** Antecedente #1 - The Brown Box.

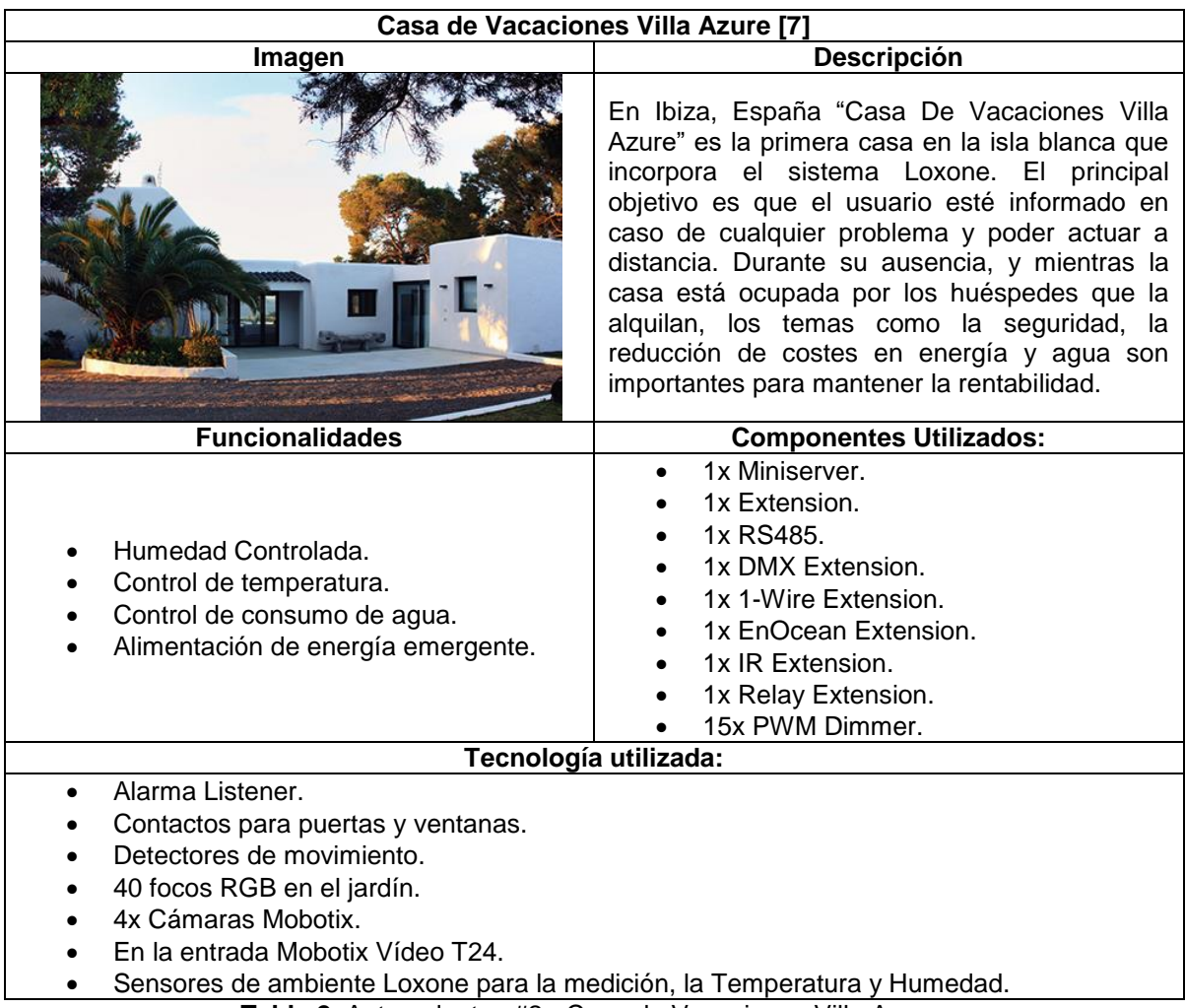

**Tabla 2**: Antecedentes #2 - Casa de Vacaciones Villa Azure.

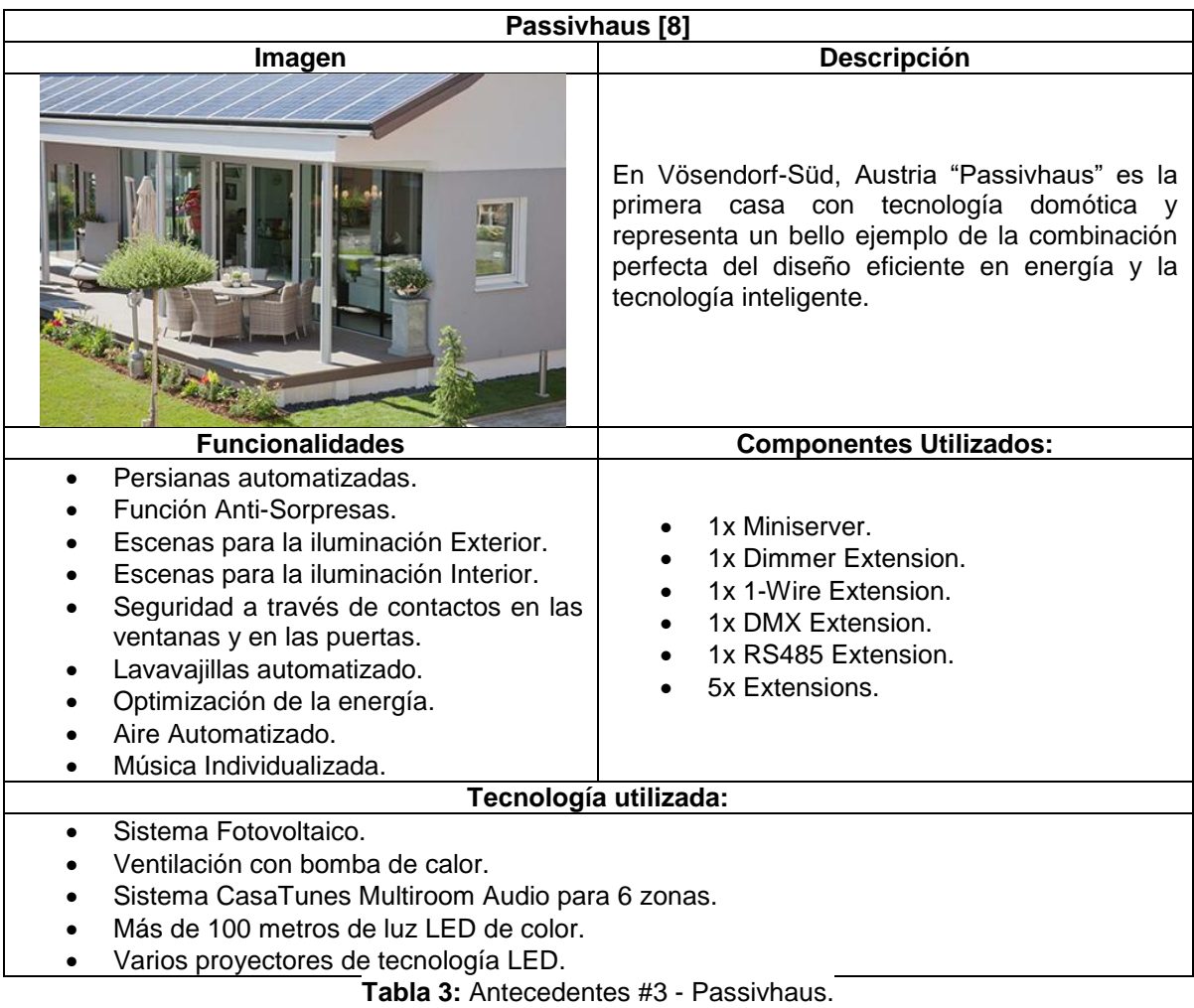

**2.3.2 Contexto Nacional:** Lamentablemente en Colombia no se presentan muchos casos de casas domóticas, quizás hayan muchos en desarrollo ya que nuestro país (en términos tecnológicos) está evolucionando lentamente, entre los más conocidos tenemos:

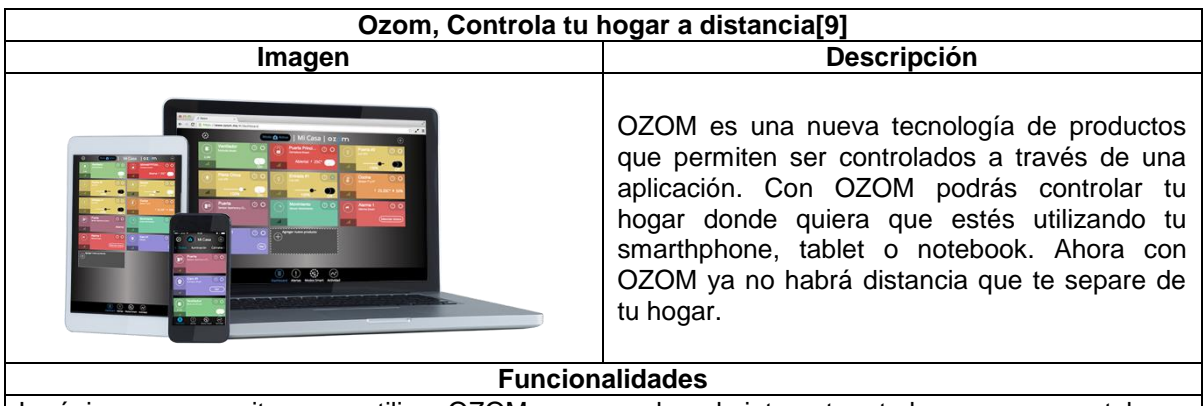

Lo único que necesitas para utilizar OZOM es un modem de internet en tu hogar y un smartphone o tablet. Nuestro sistema de operación es simple y muy fácil de utilizar. Comienza con un kit de instalación, luego con un kit que se acomode a tu necesidad y luego complementa con más productos de forma individual. Una vez que tengas los productos deberás bajar la App OZOM y seguir simples pasos de instalación de cada uno de ellos.

- Set De Instalación: este Kit es el primer paso hacia el control inteligente de tu hogar, pieza clave para el funcionamiento de todos los productos OZOM.
- Smart Control: este kit te permitirá controlar la iluminación de tu hogar, además de encender y apagar aparatos eléctricos conectados al enchufe smart ozom.
- Smart Tranquilidad: este Kit te permitirá saber quiénes se encuentran en tu hogar, controlar si se abren o cierran puertas y ventanas, mantener el control de los movimientos al interior de tu hogar, activar alarmas si es necesario y controlar la iluminación de tu hogar.
- Smart Casa: Este Kit te permitirá saber quiénes se encuentran en tu hogar, manejar la intensidad de las luces, controlar aparatos eléctricos a distancia, mantener el control de los movimientos al interior de tu hogar y estar al tanto de la temperatura y niveles de humedad.

**Tabla 4:** Antecedente #4 - Ozom.

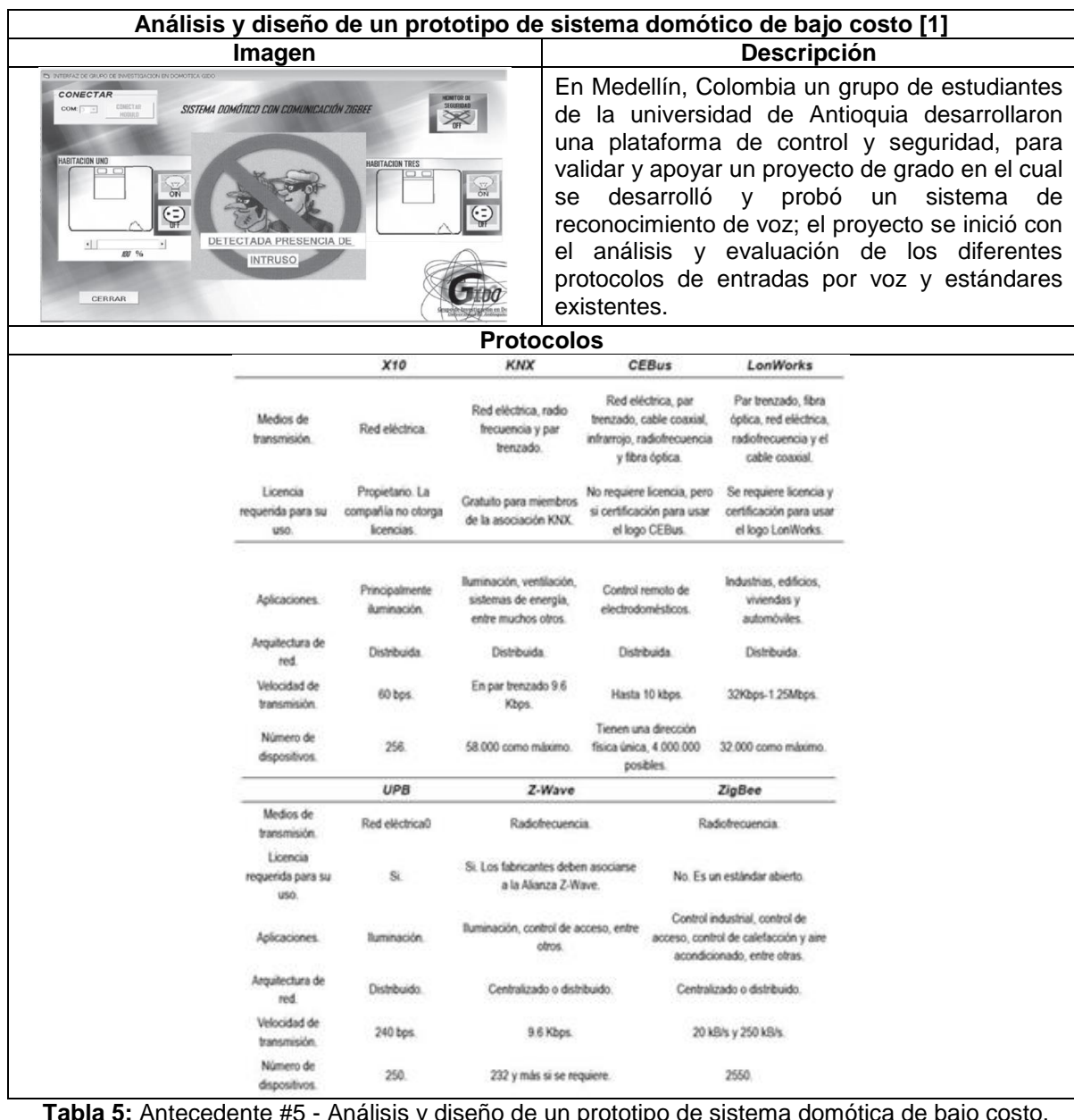

**Tabla 5:** Antecedente #5 - Análisis y diseño de un prototipo de sistema domótica de bajo costo.

#### **2.4. Justificación.**

Conservar el clima y llevarlo a un estado de naturalidad ha sido la lucha por un largo tiempo por parte de organismos encargados de su preservación. Esto además de mantenerlo y darle un chance de vida más saludable al ser humano, también lo hacen con el fin de evitar los efectos que este les puede llevar a las personas (ya sean físicos y/o materiales, como a su misma estabilidad). Estos daños materiales los vemos al momento de grandes catástrofes en pueblos y ciudades por intensas lluvias, inundaciones, deslizamientos, oleajes, entre otros eventos más.

El aumento de la temperatura promedio global, el incremento del nivel del mar y la recurrencia de eventos extremos amenazan las ciudades y ponen en riesgo su infraestructura, economía y en particular el bienestar de sus habitantes. Según la Comisión Económica para América Latina y el Caribe - CEPAL (2009), en la región los eventos climáticos extremos se han incrementado 2,4 veces entre el 2006 y el 2008, en comparación con los períodos 1970-1999 y 2000-2005. Entre los años 1970 y 2008, los desastres meteorológicos en nuestra región causaron daños económicos acumulados de más de \$70 mil millones de dólares [10].

Pero Colombia ha venido desarrollando capacidades importantes para enfrentar los desafíos y adaptarse al cambio climático y a los efectos que este conlleva. El país se encuentra implementando medidas de adaptación concretas en regiones prioritarias y en sectores fundamentales [11].

Por otra parte la interacción de las casas domóticas con el medio ambiente está dada de múltiples maneras, con múltiples respuestas, tanto en el interior de la casa como en el exterior; además el IPCC (Grupo Intergubernamental de Expertos sobre el Cambio Climático), en un reciente informe sobre cómo disminuir los efectos del cambio climático, destacó que al mejorar la eficiencia energética en las casas, podría lograrse una reducción de las emisiones de CO2 con un beneficio económico neto, lo que mejorará la calidad del aire (tanto en el interior como en el exterior de los inmuebles), aumentará el bienestar social e incrementará la seguridad energética [12].

Es por todo lo anteriormente nombrado, que pretendemos (con el diseño e implementación de este proyecto) cubrir ciertas falencias que tienen las casas inteligentes en términos de secado de ropa, y así evitar el daño de uno de los objetos que más sufren de los efectos del clima, Ayudando al no desgaste de las prendas de vestir y de otra manera ayudar al ser humano a combatir otro efecto, pero en este caso sobre él mismo, es decir, su piel.

#### **3. MARCO TEÓRICO Y MARCO CONCEPTUAL**

En este apartado veremos las definiciones y las teorías de todo lo que es indispensable para la realización del proyecto, en cuanto hardware, software y los conceptos básicos y generales que se deben tener en cuenta.

#### **3.1 Internet de las Cosas.**

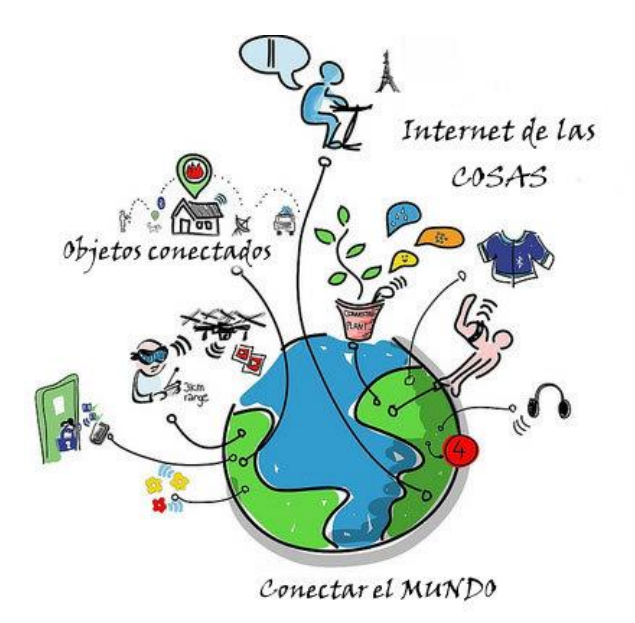

#### **Figura 1. Internet de las Cosas**

Fuente: https://es.wikipedia.org/wiki/Internet\_de\_las\_cosas

Internet de las cosas (IoT, por sus siglas en inglés) es un concepto que se refiere a la interconexión digital de objetos cotidianos con internet. Alternativamente, Internet de las cosas es el punto en el tiempo en el que se conectarían a internet más "cosas u objetos" que personas. También suele referirse como el internet de todas las cosas o internet en las cosas. Si los objetos de la vida cotidiana tuvieran incorporadas etiquetas de radio, podrían ser identificados y gestionados por otros equipos, de la misma manera que si lo fuesen por seres humanos.

Por ejemplo, si los libros, termostatos, refrigeradores, la paquetería, lámparas, botiquines, partes automotrices, etc. estuvieran conectados a Internet y equipados con dispositivos de identificación, no existirían, en teoría, cosas fuera de stock o carencia de medicinas o caducadas, sabríamos exactamente la ubicación, cómo se consumen y se compran productos en todo el mundo; el extravío sería cosa del pasado y sabríamos qué está encendido o apagado en todo momento.

El internet de las cosas debería codificar de 50 a 100000 millones de objetos y seguir el movimiento de estos; se calcula que todo ser humano está rodeado de por lo menos 1000 a 5000 objetos. Según la empresa Gartner, en 2020 habrá en el mundo aproximadamente 26 mil millones de dispositivos con un sistema de adaptación al internet de las cosas. Abi Research, por otro lado, asegura que para el mismo año existirán 30 mil millones de dispositivos inalámbricos conectados al Internet. Con la próxima generación de aplicaciones de Internet (protocolo IPv6) se podrían identificar todos los objetos, algo que no se podía hacer con IPv4. Este sistema sería capaz de identificar instantáneamente por medio de un código a cualquier tipo de objeto [13].

#### **3.2 Cambio Climático.**

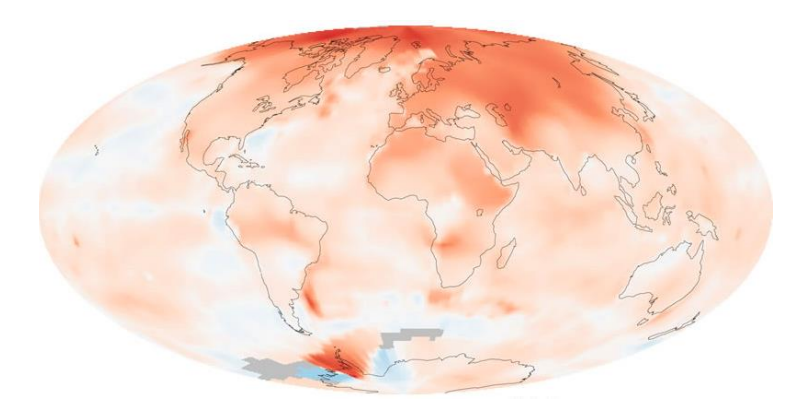

**Figura 2. Variación de la temperatura promedio.** Fuente: http://www.hercolubus-espana.com/cambio-climatico/

El Cambio Climático es un cambio significativo y duradero de los patrones locales o globales del clima, las causas pueden ser naturales, como por ejemplo, variaciones en la energía que se recibe del Sol, erupciones volcánicas, circulación oceánica, procesos biológicos y otros, o puede ser causada por influencia antrópica (por las actividades humanas), como por ejemplo, a través de la emisión de CO2 y otros gases que atrapan calor, o alteración del uso de grandes extensiones de suelos que causan, finalmente, un calentamiento global [14].

### **3.3 Placa Arduino Uno.**

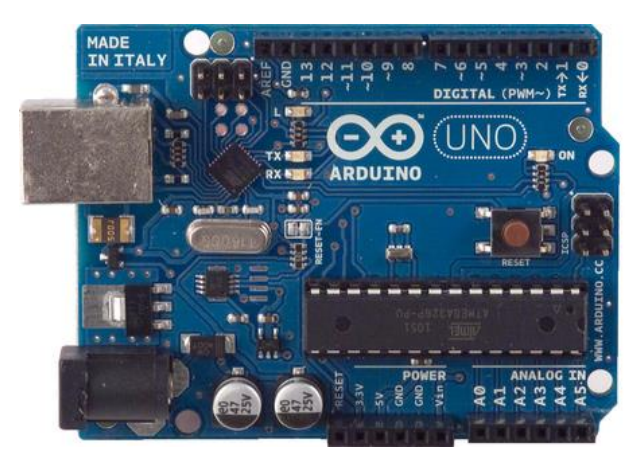

**Figura 3. Placa Arduino Uno.** Fuente: https://store.arduino.cc/product/GBX00066

Arduino es una plataforma de hardware libre, basada en una placa con un microcontrolador y un entorno de desarrollo, diseñada para facilitar el uso de la electrónica en proyectos multidisciplinares.

Arduino es una plataforma de electrónica abierta para la creación de prototipos basada en software y hardware flexibles muy fáciles de usar, debido a que el IDE con el que trabaja es fácil de aprender a utilizar, y el lenguaje de programación con el que trabaja es simple, pues se creó para artistas, diseñadores, aficionados y cualquier interesado en crear entornos u objetos interactivos.

La Arduino UNO posee todo lo que se necesita para manejar el controlador, simplemente se conecta a un computador por medio del cable USB o se puede alimentar utilizando una batería o un adaptador AC-DC. Si se conecta por USB, la alimentación externa no es necesaria.

#### **3.2.1 Los pines de alimentación son los siguientes:**

 **VIN:** con este pin se puede suministrar tensión a la placa con una fuente externa o también se lo puede utilizar para acceder al adaptador conectado al conector de 2.1mm de la placa.

- **5V:** este pin genera una tención de 5V regulado por el regulador de la placa. la placa puede ser alimentada por la entrada de alimentación (7- 12 V), el conector USB (5V), o el pin VIN (7-12 V). El suministro de tensión a través de los pines de 5V o 3,3V no pasan por el regulador por lo que no se recomienda alimentar la placa a través de esos pines ya que puede dañar la placa.
- **3.3V:** es un suministro de 3,3 voltios.
- **GND**: negativo.

**3.2.2 Entradas y Salidas:** Cada uno de los 14 pines digitales del Arduino UNO se pueden utilizar como entradas o salidas, usando las funciones pinMode(), digitalWrite() y digitalRead(). Ellos operan a 5 voltios. Cada pin puede proporcionar o recibir un máximo de 40mA y tiene una resistencia interna pullup (desconectada por defecto) de 20 a 50 KOhm. Además algunos pines tienen funciones especializadas:

- **Serie:** 0(RX) y 1(TX) se utilizan para recibir (RX) y transmitir (TX) datos serie TTL. Estos se encuentran conectados al puerto USB.
- Interrupciones externas: 2 y 3 estos pines pueden ser configurados para activar una interrupción.
- **PWM:** 3, 5, 6, 9, 10 y 11 proporcionan 8-bits de salida PWM con la función analogWrite ().
- **SPI:** 10(SS), 11(MOSE), 12(MISO), 13(SCK). Estos pines de soporte para comunicación SPI se los pueden utilizar a través de la biblioteca de SPI.
- **LED 13:** Hay un led conectado al pin 13, cuando el pin está en un valor alto se enciende el led y cuando está bajo se apaga. El Arduino UNO tiene 6 entradas analógicas, etiquetadas A0 a A5, cada una de las cuales proporcionan 10 bits de resolución. Por defecto miden desde 0V hasta 5V, aunque es posible cambiar el extremo superior de su rango utilizando el pin AREF con la función analogReference(). Algunos pines tiene funciones específicas como:
- **TWI:** A4 o SDA y A5 o SCL. Soportan la comunicación TWI utilizando la librería Wire. Hay un par de pines en la placa que no los mencione que son:
- **AREF:** voltaje de referencia para las entradas analógicas. Se utiliza con analogReference().
- **RESET:** lleve este pin a un nivel bajo para reiniciar el micro controlador. Normalmente se utiliza para agregar un botón de reset.
- **Comunicación:** El Arduino UNO tiene una serie de facilidades para comunicarse con un ordenador, otros arduinos u otro micro controladores. El ATmega328 ofrece UART TTL (5V) de comunicación en serie, que está disponible en los pines digitales 0(RX) y 1(TX). Un ATmega16u2 convierte la señal serie en USB asiendo aparecer al Arduino en la pc como un puerto COM virtual en Windows se necesita instalar un driver. El software de Arduino incluye un monitor de serie que permite observar cuando se está transmitiendo o recibiendo gracias a sus dos leds en la placa (tx y rx). El ATmega328 también es compatible con I2C de comunicación (TWI) y SPI. El software de Arduino incluye una librería Wire para simplificar el uso del bus I2C bus [15].

## **3.4 Arduino Ethernet Shileld.**

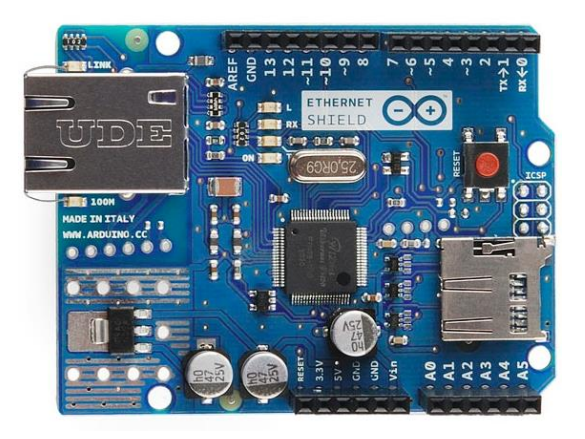

**Figura 4. Arduino Ethernet Shield.** Fuente: https://www.arduino.cc/en/Main/ArduinoEthernetShield

The Shield Ethernet Arduino conecta Arduino a Internet, sólo hay que conectar este módulo en la placa Arduino, conectarlo a la red con un RJ45 cable (no incluido) y seguir algunas instrucciones sencillas para empezar a controlar el dispositivo a través de internet.

- Requiere una placa Arduino.
- 5V Tensión de funcionamiento. (suministrado por la placa Arduino)
- Ethernet Controller: W5100 con buffer interno 16K.
- La velocidad de conexión: 10 / 100Mb.
- Conexión con Arduino en el puerto SPI.

**3.4.1 Descripción:** La Arduino Ethernet Shield permite a una placa Arduino conectarse a internet. Se basa en la Wiznet W5100 chip de ethernet. El Wiznet W5100 ofrece una red (IP) apilar capaz de TCP y UDP. Soporta hasta cuatro conexiones de socket simultáneas. Utilice la biblioteca de Ethernet para escribir bocetos que se conectan a Internet a través del escudo. El Arduino Ethernet shield se conecta a una placa Arduino usando largas cabeceras wire-wrap que se extienden a través de la placa. esto mantiene la disposición de las clavijas y permite que otra shield pueda ser conectada en la parte superior [16].

#### **3.5 Kit sensor de lluvia para Arduino.**

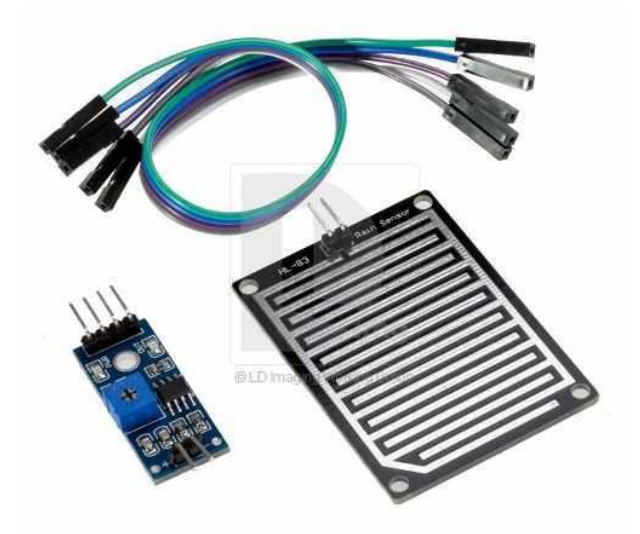

**Figura 5. Kit Sensor de Lluvia para Arduino.** Fuente: http://articulo.mercadolibre.com.co/MCO-418074382-kit-robot-proyecto-arduino-sensordetector-de-lluvia-\_JM

Le permite detectar gotas de lluvia, es como un sensor de lluvia, y seguimiento de humedad y se puede utilizar para una variedad de condiciones climáticas. Convierte en números la señal de referencia de salida output AO. La salida analógica AO puede ser conectada al puerto AD de un microcontrolador para detectar la intensidad de la humedad y la precipitación.

El sensor utiliza materiales 04 FR- de alta calidad de doble cara, King Size 5.0 \* los 4.0CM, y con la superficie del tratamiento de níquel, contra oxido, conductividad, un rendimiento superior y larga duración.

La salida del comparador, la señal es limpia, en forma de onda, la capacidad de conducción es más de 15 mA; Salida TTL-nivel TTL cuando la señal de salida es baja. Conduce 100MA de capacidad, para poder accionar directamente relés, zumbador, o un pequeño ventilador, etc. [17].

#### **3.6 Motor AC + Condensador.**

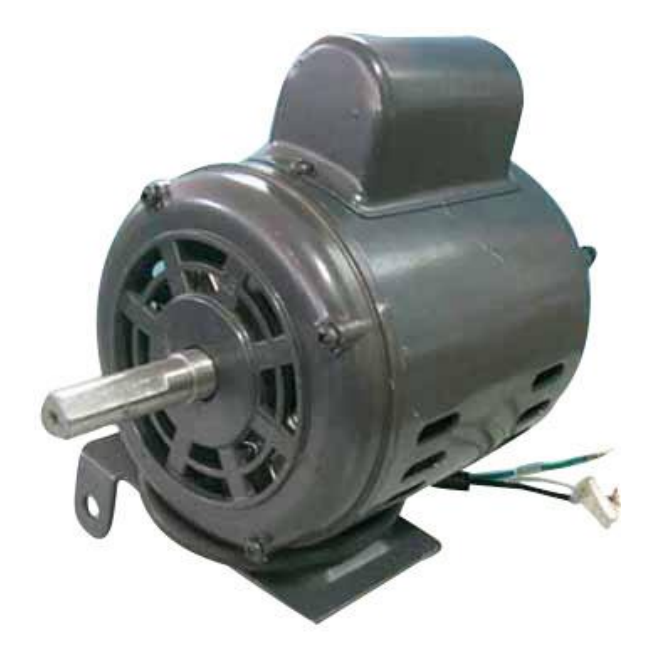

**Figura 6. Motor AC + Condensador.**  Fuente: http://www.cccme.org.cn/products/detail-8063299.aspx

El motor de corriente alterna es una máquina que convierte la energía eléctrica en mecánica, provocando un movimiento rotatorio. En algunas modificaciones, ejercen tracción sobre un riel. Estos motores se conocen como motores lineales.

Una máquina de corriente alterna (generador o motor) se compone principalmente de dos partes. Un estator que da soporte mecánico al aparato y tiene un hueco en el centro generalmente de forma cilíndrica. En el estator además se encuentran los polos, que pueden ser de imanes permanentes o devanados con hilo de cobre sobre núcleo de hierro. El rotor es generalmente de forma cilíndrica, también devanado y con núcleo, al que llega la corriente mediante dos escobillas.

También se construyen motores de CC con el rotor de imanes permanentes para aplicaciones especiales [18].

Para la reducción del voltaje enviado al motor fue necesario hacer una interfaz de potencia. El control ARDUINO manda señales digitales de salida a los optoclopadores 4N35, los cuales se encargan de aislar las tierras de la parte digital con la de potencia, estos se les coloca una resistencia de 330Ω, a la salida de los opto acopladores se les coloco un diodo 1N4004, como protección a los opto acopladores de posibles retornos de corrientes, teniendo en cuenta que las alimentación de esta etapa es AC, cada opto acoplador controla un relé, estos relevos a su vez controlan el sentido del giro del Motor, ya que estos deben girar a la derecha o a la izquierda de acuerdo a la señal enviada por el ARDUINO.

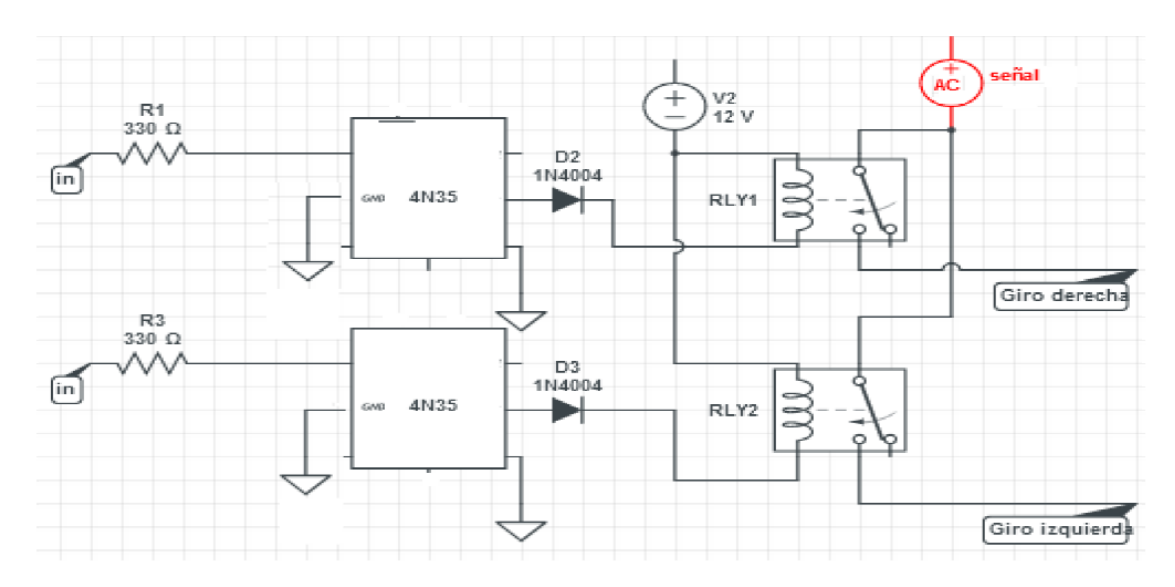

**Figura 7. Circuito de Potencia.** Fuente: Propia.

#### **3.7 Domótica.**

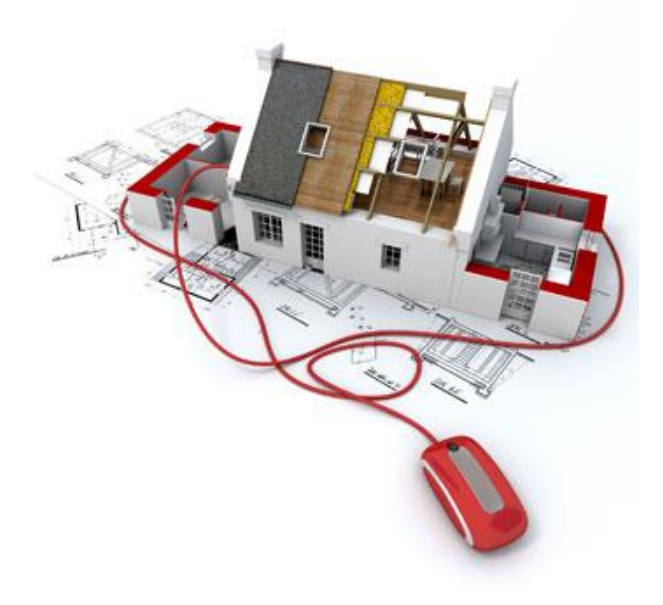

#### **Figura 8. Casa Domótica.** Fuente: http://fincaraizdebogota.blogspot.com.co/2011/02/llego-la-hora-de-tener-una-casa.html

Desde el punto de vista de la automatización, podemos referirnos a la domótica como la interrelación de las distintas tecnologías en el hogar mediante el uso simultáneo de las telecomunicaciones, la electrónica, la informática y la electricidad, con el fin de mejorar la calidad de vida de los seres humanos de una manera remota. Aun cuando la aceptación y el avance tecnológico que ha tenido en los últimos años han sido muy grandes, también han sido muy generales y descentralizados, ya que los problemas que tienden a solucionar están muy alejados de las tareas más básicas de la casa, como lo es la tarea de lavado.

Básicamente estas casas se pueden clasificar en tres categorías principales [19]:

**3.7.1 Casas controlables:** Los habitantes pueden controlar los dispositivos de una manera más avanzada y eficiente que en una casa contemporánea normal; se distinguen tres subclases:

 $\checkmark$  Casas con un controlador remoto integrado.

- $\checkmark$  Casas con dispositivos interconectados.
- $\checkmark$  Casas controladas por voz, gestos o movimiento.

**3.7.2 Casas programables:** Permite programar la casa, así que sólo será necesario el encendido, el apagado o configurar algunos dispositivos en condiciones especiales; se distinguen dos subclases:

- $\checkmark$  Casas programables que reaccionan ante temporizadores o sensores simples.
- $\checkmark$  Casas programables que evalúan y reconocen situaciones.

**3.7.3 Casas inteligentes**: este grupo es muy parecido al anterior con una pequeña excepción, no habrá necesidad de programar ninguna funcionalidad porque la casa lo hará por sí misma. La inteligencia ambiental de la casa observará a los habitantes en su vida cotidiana, buscando acciones que se repitan.

#### **3.8 Automatización de procesos por computador.**

El objetivo de la automatización es usar la capacidad de las máquinas para llevar a cabo determinadas tareas anteriormente efectuadas por seres humanos, y para controlar la secuencia de las operaciones sin intervención humana. El término automatización también se ha utilizado para describir sistemas no destinados a la fabricación en los que los dispositivos programados o automáticos pueden funcionar de forma independiente o semi-independiente del control humano [20].

En comunicaciones, aviación y astronáutica, dispositivos como los equipos automáticos de conmutación telefónica, los pilotos automáticos y los sistemas automatizados de guía y control se utilizan para efectuar diversas tareas con más rapidez o mejor de lo que podrían hacerlo un ser humano.

Nuestro proyecto se encargara de automatizar el tendido de prendas de vestir en los hogares.

#### **3.9 Servidores Web.**

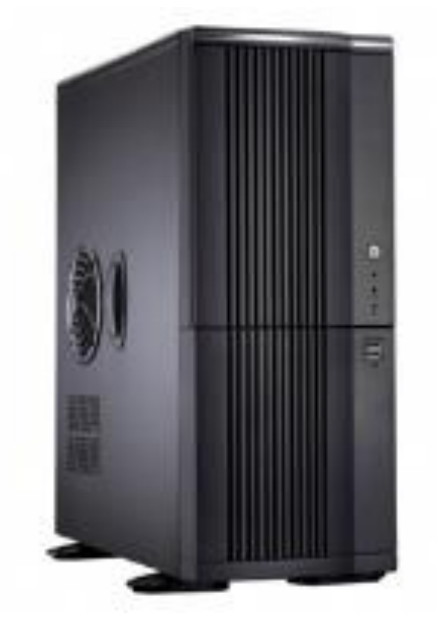

**Figura 9. Servidor Web.** Fuente: http://componentedelasredes.blogspot.com.co/

Un servidor web o servidor HTTP es un programa informático que procesa una aplicación del lado del servidor, realizando conexiones bidireccionales y/o unidireccionales y síncronas o asíncronas con el cliente y generando o cediendo una respuesta en cualquier lenguaje o Aplicación del lado del cliente. El código recibido por el cliente suele ser compilado y ejecutado por un navegador web. Para la transmisión de todos estos datos suele utilizarse algún protocolo. Generalmente se usa el protocolo HTTP para estas comunicaciones, perteneciente a la capa de aplicación del modelo OSI. El término también se emplea para referirse al ordenador que ejecuta el programa [21].

## **3.10 Aplicación Web.**

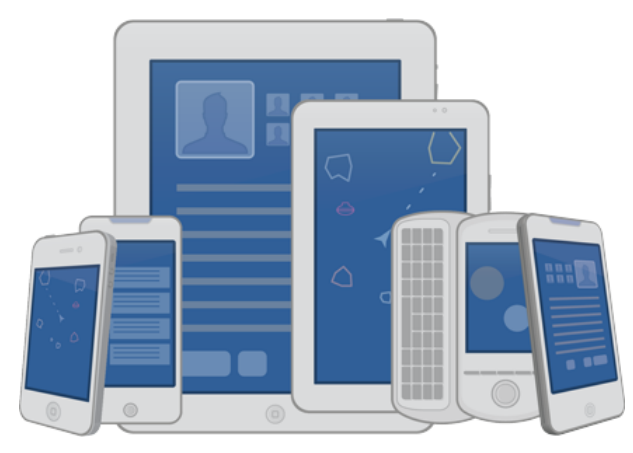

# **Figura 10. Aplicación Web.**

http://www.superame.com/la-gran-mayoria-de-sitios-web-no-estan-optimizadas-paradispositivos-moviles/

En la ingeniería de software se denomina aplicación web a aquellas herramientas que los usuarios pueden utilizar accediendo a un servidor web a través de Internet o de una intranet mediante un navegador. En otras palabras, es una aplicación software que se codifica en un lenguaje soportado por los navegadores web en la que se confía la ejecución al navegador [22].

# **4. METODOLOGÍA**

## **4.1 Fases del proyecto.**

# **4.1.1 Estudio, Análisis e Interpretación del Sistema:**

- $\checkmark$  Revisión de la temática de toda la información referente a la domótica y a los proyectos relacionados con sensores que manejen los cambios del clima y demás componentes necesarios para el desarrollo de nuestro sistema.
- $\checkmark$  Revisión de la temática de toda la información referente a la electrónica, Arduino y circuitos TTL.
- $\checkmark$  Estudio y selección del tipo de técnicas y mecanismos de recolección por poleas.
- Determinar la forma de implementación o desarrollo del sistema.

# **4.1.2 Caracterización del sistema:**

- $\checkmark$  Definición de las etapas de implementación y desarrollo del sistema.
- $\checkmark$  Caracterización de las funcionalidades del sistema en un ambiente real.

#### **4.1.3 Diseño e Implementación del sistema:**

- $\checkmark$  Diseñar e implementar una fuente de alimentación de 110 $\checkmark$  AC, 12 $\checkmark$ DC y 5v DC.
- $\checkmark$  Diseñar e implementar un juego de engranes para la reducción de velocidad de giro del motor con la ayuda de poleas.
- $\checkmark$  Diseñar e implementar un sistema que responda a órdenes mandadas por un sensor de lluvia.
- $\checkmark$  Diseñar e implementar un sistema que responda a órdenes mandadas por un hardware de control.
- $\checkmark$  Diseñar e implementar un sistema que responda a órdenes enviadas desde una página web.
- $\checkmark$  Implementar un sistema que respondiendo a esas órdenes sea capaz de sacar las prendas de vestir al sol para su secado.
- $\checkmark$  Implementar un sistema que respondiendo a esas órdenes sea capaz recoger las prendas de vestir a la zona de refugio para que no se moje.
- $\checkmark$  Diseñar una aplicación para automatizar los tiempos en que debe realizar cada tarea.

### **4.1.4 Descripción de pruebas:**

- $\checkmark$  Montaje del sistema respecto a hardware.
- $\checkmark$  Pruebas de velocidad de giro del motor.
- $\checkmark$  Pruebas de velocidad de giro del motor con el sistema de reducción de velocidad.
- $\checkmark$  Prueba del sistema haciendo simulaciones de lluvia para verificar la respuesta de sus sensores.
- $\checkmark$  Prueba del dispositivo con diferentes prendas de vestir, tanto en cantidad y peso.
- $\checkmark$  Montaje del sistema respecto a software.
- $\checkmark$  Pruebas desde la aplicación web de forma local.
- $\checkmark$  Pruebas desde la aplicación web de forma global.
- $\checkmark$  Impacto del dispositivo en la comunidad o sociedad.

# **4.2 Metodología de desarrollo del producto.**

Utilizamos en primera instancia la red internet, guiándonos en base a proyectos desarrollados con anterioridad y que están relacionados con nuestro tema de investigación, debido a la poca información recolectada recurrimos a tutorías en cuanto a mecánica y electrónica para afianzar los conocimientos.

Nuestra segunda fuente de recolección de datos fue una encuesta realizada para medir la viabilidad del proyecto, ya que principalmente el problema nace de múltiples quejas por parte de las personas encargadas de la labor mencionada en los hogares, esta encuesta (ver Anexo 1) se realizó en 94 viviendas de estratos 2,3 y 4 del municipio de Sahagún, arrojando los siguientes resultados:

- **Pregunta #1:** 36 personas respondieron que lavan su ropa una vez por semana, el cual representa el 33.84%; 42 personas respondieron que dos veces por semana, el cual representa el 39.48%. 16 personas una vez al mes, que representa el 15.04 %.
- **Pregunta #2:** 55 personas respondieron que utilizan lavadora centrifuga, el cual representa el 51.7%; 16 personas respondieron secadora a vapor, el cual representa el 15.04%; 16 personas tienden la ropa al sol, que representa el 25.62 %.
- **Pregunta #3:** 45 personas respondieron que utilizan ganchos, el cual representa el 42.3%; 20 personas respondieron que utilizan pinzas, el cual representa el 18.08%; 29 personas no utilizan herramientas, que representa el 27.26 %.
- **Pregunta #4:** 67 personas respondieron si salen de su casa y dejan la ropa tendida por mucho tiempo, el cual representa el 62.98%; 27 personas respondieron que no salen de su casa y dejan la ropa tendida por mucho tiempo, el cual representa el 25.38%.
- **Pregunta #5:** 78 personas respondieron que cuidan su ropa de la lluvia, el cual representa el 73.32%; 1 personas respondió que cuidan la ropa de los días extremadamente soleados, el cual representa el 0.94%; 15 personas cuidan la ropa de fuertes vientos, que representa el 14.1%.
- **Pregunta #6:** 94 personas respondieron que si es necesario un dispositivo que recoja la ropa, el cual representa el 100%.
- **Pregunta #7:** 93 personas respondieron que si comprarían un dispositivo que recoja la ropa, el cual representa el 87.42%; 1 persona respondió que no compraría el dispositivo, el cual representa el 0.94%.
- **Pregunta #8:** 47 personas respondieron que pagarían \$150.000 por el dispositivo, el cual representa el 44.18%; 33 personas respondió que pagarían por el dispositivo \$ 200.000, el cual representa el 31.02 %; 14 personas pagarían por el dispositivo \$250.000, que representa el 13.16%.
La situación actual del dispositivo en el mercado es buena, ya que es de mucha utilidad en la sociedad, además que el precio está al alcance de los consumidores. Resultado de las encuestas realizadas nos indica que las personas se adaptaran al dispositivo, puesto que no hay algún otro mecanismo en el mercado que recoja la ropa del tendedero automáticamente al momento que se presenten lluvias inesperadas. La investigación nos dio como resultado el deseo de los consumidores de tener más comodidad al momento de efectuar el uso del dispositivo, de esta manera las personas podrán salir de sus casas sin ninguna preocupación por que su ropa se vea afectada por algún cambio climático.

Teniendo como base el gran impacto y la gran acogida de nuestra idea en la población antes mencionada, pasamos a desarrollar cada una de las fases del proyecto de la siguiente manera:

#### **i. Estudio, Análisis e Interpretación del Sistema:**

- $\checkmark$  Revisión de la temática de toda la información referente a la domótica y a los proyectos relacionados con sensores que manejen los cambios del clima y demás componentes necesarios para el desarrollo de nuestro sistema: Se realizaron estudios sobre casas domóticas teniendo en cuenta las tareas que están hacían, su utilidad y su costo.
- $\checkmark$  Revisión de la temática de toda la información referente a la electrónica, Arduino y circuitos TTL: Se realizaron estudios sobre corriente alterna y directa, haciendo énfasis en esta última al estudiar sobre técnicas de soldadura con cautín y estaño.
- Estudio y selección del tipo de técnicas y mecanismos de recolección por poleas: Se realizaron estudios sobre motores AC y teorías de reducción de velocidad por poleas según su tamaño.
- Determinar la forma de implementación o desarrollo del sistema: Concluimos los lenguajes de programación a utilizar, y los elementos que utilizaríamos para la construcción del dispositivo.

#### **ii. Caracterización del sistema:**

- $\checkmark$  Definición de las etapas de implementación y desarrollo del sistema: Decidimos los pasos a realizar para la construcción del dispositivo teniendo en cuenta el orden de llegada de los elementos, ya que la mayoría de estos fueron adquiridos por tiendas virtuales a través de internet.
- $\checkmark$  Caracterización de las funcionalidades del sistema en un ambiente real: Realizamos medidas y construimos las partes más importantes del dispositivo y lo dividimos según su utilización, es decir, si era una pieza funcional del tendedero o si era un elemento del hardware de control.

#### **iii. Diseño e Implementación del sistema:**

- $\checkmark$  Diseñar e implementar una fuente de alimentación de 110 AC, 12 vDC y 5vDc: Tomamos una fuente de poder para computadores de escritorio y con la ayuda del cautín y de la soldadura de estaño cambiamos sus conectores de salida para poder conectar el motor, el arduino, el circuito de potencia y los ventiladores del hardware de control.
- $\checkmark$  Diseñar e implementar un juego de engranes para la reducción de velocidad de giro del motor con la ayuda de poleas: Como las revoluciones del motor son muy altas, creamos un sistema de reducción de velocidad con la ayuda de 4 poleas, (2 de aproximadamente 20 centímetros de diámetro y 2 de aproximadamente 10 centímetros diámetro) creando 2 reductores con una polea de cada tamaño unidas por un eje.

Estos reductores estarán conectados a las poleas que eventualmente moverán el pivote por el marco.

- $\checkmark$  Diseñar e implementar un sistema que responda a órdenes mandadas por un sensor de lluvia: Instalamos el kit sensor de lluvia en el hardware de control conectándolo al arduino, realizamos pruebas para verificar su señal de salida.
- $\checkmark$  Diseñar e implementar un sistema que responda a órdenes mandadas por un hardware de control: Con la ayuda de dos pulsadores construimos dos botones que activaran el circuito de potencia y a su vez el motor del dispositivo.
- $\checkmark$  Diseñar e implementar un sistema que responda a órdenes enviadas desde una página web: Con la ayuda del entorno de programación de arduino y con los conocimientos adquiridos en la fase anterior escribimos un sketch que convertía a nuestro arduino uno y a la Ethernet shield en un servidor web, el sketch está dividido en 2 partes, la primera desarrollada bajo el paradigma de programación orientada a objetos en donde controlamos el circuito de potencia y la segunda bajo la filosofía mobile first, en donde desarrollamos con la ayuda de boostrap y html5 una aplicación web que nos permitía ejecutar las instancias de los métodos abrir y cerrar implementados en la primera parte.
- $\checkmark$  Implementar un sistema que respondiendo a esas órdenes sea capaz de sacar las prendas de vestir al sol para su secado: Construimos los reductores de velocidad con ayuda de las poleas, las colocamos en el dispositivo con la ayuda de bases y tornillos, las conectamos al motor utilizado correas y verificamos las señales a enviar para activar el motor en el sentido deseado.
- $\checkmark$  Implementar un sistema que respondiendo a esas órdenes sea capaz recoger las prendas de vestir a la zona de refugio para que no se moje: Creamos un algoritmo básico de comparación en el que con la ayuda de arduino verificaba la señal de salida del sensor de lluvia (HIGH en caso normal, LOW en caso de lluvia) para activar o no el motor.
- $\checkmark$  Diseñar una aplicación para automatizar los tiempos en que debe realizar cada tarea: Realizamos un algoritmo que activa el motor por un pequeño periodo de tiempo, enviando señales a través del circuito de potencia para activar el motor y mover el pivote en un sentido específico.

#### **iv. Descripción de pruebas:**

- $\checkmark$  Montaje del sistema respecto a hardware: Construimos todas las piezas del dispositivo en conjunto con el fin de crear un prototipo como el que usted pudo apreciar en los requerimientos del sistema en la sección de alcances.
- $\checkmark$  Pruebas de velocidad de giro del motor: Realizamos pruebas al motor enviándole señales de 110v AC con la ayuda de cables y un conector.
- $\checkmark$  Pruebas de velocidad de giro del motor con el sistema de reducción de velocidad: Colocamos una polea en el eje de salida del motor y con ayuda de correas lo enlazamos a los 2 reductores de velocidad, de igual manera se realizaron pruebas con el conector y corregimos errores de fricción en los ejes de las poleas y en la nivelación de las correas.
- $\checkmark$  Prueba del sistema haciendo simulaciones de lluvia para verificar la respuesta de sus sensores: Realizamos pruebas al sensor colocándolo al contacto del agua para verificar que arduino activara a través del circuito de potencia el motor.
- $\checkmark$  Prueba del dispositivo con diferentes prendas de vestir, tanto en cantidad y peso: Colocamos con ayuda de ganchos prendas de vestir en el marco del dispositivo, y realizamos pruebas de abrir y cerrar con la ayuda de los botones en el hardware de control.
- $\checkmark$  Montaje del sistema respecto a software: Subimos el sktech a la placa de arduino con la ayuda de su entrono de programación y un cable usb.
- $\checkmark$  Pruebas desde la aplicación web de forma local: Con la ayuda de una toma de datos creamos una extensión hembra a macho para cables utp categoría 5 o más, conectamos el hardware de control al modem y desde el explorador realizamos pruebas accediendo al arduino a través de la dirección ip asignada en el sktech
- $\checkmark$  Pruebas desde la aplicación web de forma global: Abrimos un puerto en el modem y con la ayuda del servicio no-ip creamos una url y realizamos pruebas de forma global.
- $\checkmark$  Impacto del dispositivo en la comunidad o sociedad: Invitamos a un pequeño grupo de personas para que probaran el dispositivo y escuchar sus comentarios.

### **5. DESARROLLO**

#### **5.1 Arquitectura del sistema.**

#### **5.1.1 Arduino Como servidor Web**

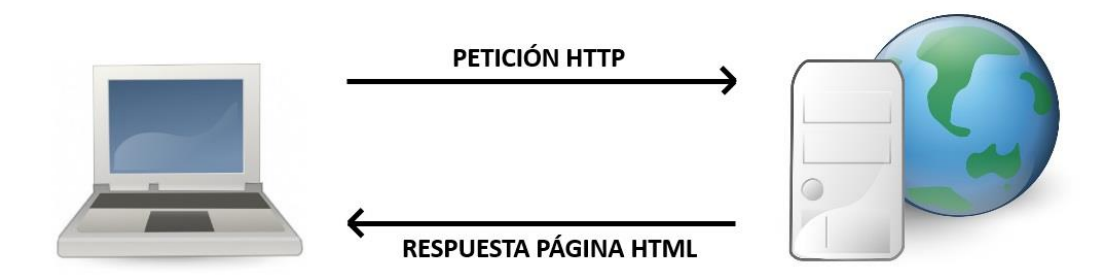

**Figura 11. Representación gráfica petición http y respuesta html.** Fuente: http://diymakers.es/crear-servidor-web-con-arduino/

La petición HTTP que envía el cliente al servidor sería algo parecido a lo siguiente:

 *GET / HTTP/1.1 Host: 192.168.1.100 (dirección IP del servidor) Accept: text/html User-Agent: Mozilla/5.0 (Windows) (Navegador y sistema operativo) [Línea en blanco]*

Y la respuesta del servidor al cliente sería similar a lo siguiente:

 *HTTP/1.1 200 OK Date: Sun, 25 Des 2014 17:42:10 GMT Content-Type: text/html <html> <!-- código HTML --> </html>*

En resumen, nuestro Arduino está conectado a la red con una IP que le asignamos. El código HTML de la web que enviará lo estará escrito en su sketch. Cuando ponemos esta dirección IP en un buscador Web de un ordenador conectado a la misma red (o desde fuera a través de Internet si abrimos un puerto que nos direccione a la IP del Arduino), estamos enviando una petición HTTP. Cuando el Arduino lea esta petición, nos enviará el código HTML para que podamos visualizar la página Web en el navegador.

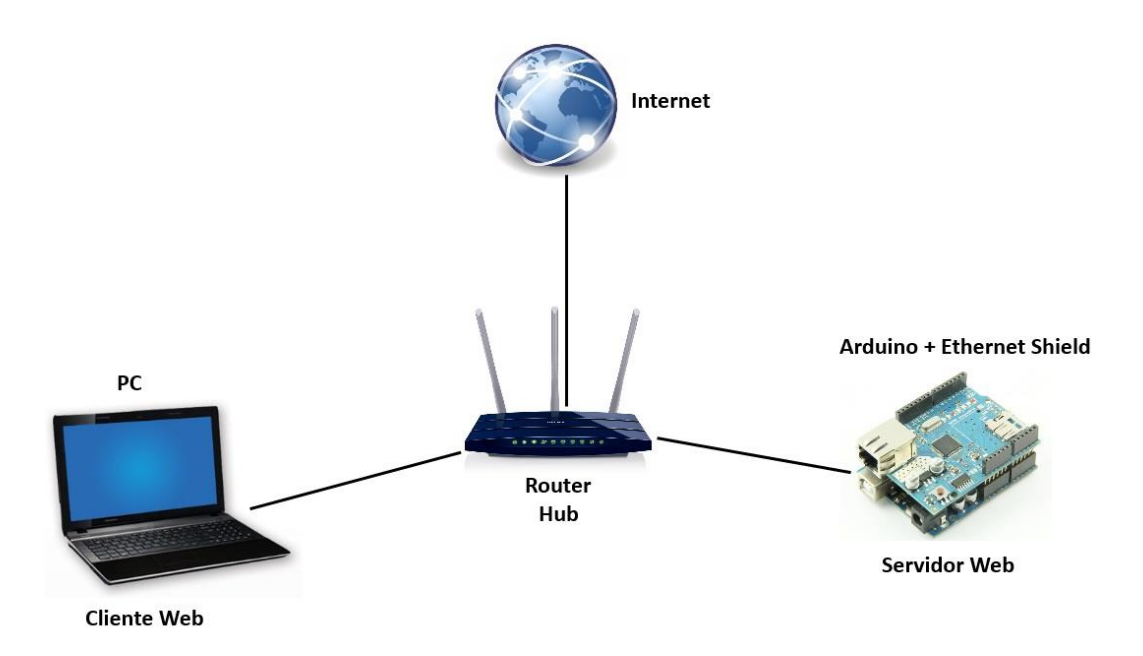

**Figura 12.Mapa de conexión.**

Fuente: http://diymakers.es/crear-servidor-web-con-arduino/

**5.1.2 Requerimientos del Sistema:** Esta sección hace referencia a los requerimientos que tiene el sistema que se va a desarrollar para la automatización de un tendedero de ropa a través del dispositivo Check Dryer System.

En él se especifican los requisitos que se necesitan para la construcción e implementación del dispositivo, el ambiente en el que se va desarrollar y qué materiales necesita para su funcionamiento.

Además se hace un resumen específico de cada una de las funciones del dispositivo, describiendo su comportamiento, los requerimientos funcionales, los no funcionales, los requisitos propuestos al verificar los resultados de las encuestas, entre otros; además se muestra la interfaz diseñada para facilitar el manejo del dispositivo.

**5.1.2.1 Propósito:** El propósito de la especificación de los requerimientos del dispositivo Check dryer system para la recolección automática de ropa, es la organización de todos los requerimientos que serán la base de las actividades necesarias para llevar a cabo la construcción del dispositivo.

**5.1.2.2 Destinatario:** Este documento está presto para las siguientes personas:

- Departamento de Ingeniería de Sistemas y Telecomunicaciones, Universidad de Córdoba, Colombia
- Comité de Investigación departamento de Ingeniería de Sistemas, Universidad de Córdoba, Colombia

**5.1.2.3 Participantes:** Los siguientes estudiantes de pregrado de la carrera de ingeniería de sistemas han participado en la actividad de especificación de requerimientos

- Nayib Ayús Cortés
- Alvaro José Angulo Basilio

**5.1.2.4 Alcances:** Los alcances de este proyecto están dados bajo el siguiente diseño:

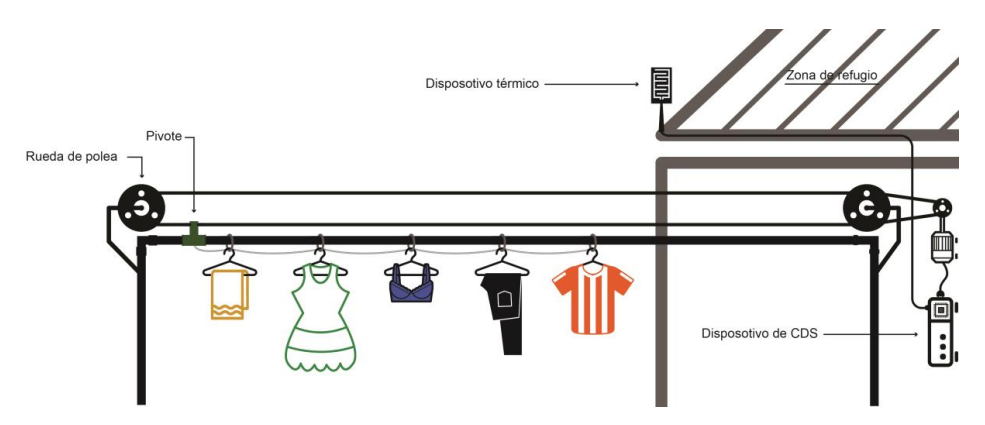

**Figura 13. Diseño del sistema para requerimientos** Fuente: Propia

# **Especificaciones del hardware del dispositivo:**

- **Zona de refugio:** Espacio en el cual la ropa estará tendida y bajo techo.
- **Pivote:** Hardware que transporta el ultimo gancho de ropa. (Este por estar sujeto a los demás moverá todos los ganchos de ropa)
- **Ruedas de Polea:** Hardware que mueve el pivote en un sentido específico.
- **Dispositivo térmico:** Sensor de lluvia que le comunica al Arduino si está lloviendo o no.
- **Dispositivo de CDS:** Hardware que contendrá el sistema dispositivo de control que activara las poleas.

#### **Funciones:**

- El dispositivo tendrá 2 estados:
	- **1. Abierto:** El pivote se encuentra fuera de la zona de refugio.
	- **2. Cerrado:** El Pivote se encuentra en la zona de refugio.
- El dispositivo tendrá 2 Procesos:
	- **1. Abrir:** Se activará el motor que hará girar las poleas, transportando el pivote hasta la parte más lejana la zona de la zona de refugio. Si y solo si el dispositivo no se encuentra en estado de "Abierto".
	- **2. Cerrar:** Se activará el motor que hará girar las poleas, transportando el pivote bajo la zona de refugio. Si y solo si el dispositivo no se encuentra en estado de "Cerrado".
- El Dispositivo podrá ser activado/desactivado de 3 formas distintas y bajo las siguientes condiciones:
	- **1. Por un switch de control:**

**Abrir:** El usuario activará el dispositivo manualmente y realizará el proceso de "Abrir".

**Cerrar:** El usuario desactivará el dispositivo manualmente y realizará el proceso de "Cerrar"

#### **2. Por el Sensor Térmico:**

**On:** En caso de que el sensor detecte la presencia de lluvia, el dispositivo realizará el proceso de "Cerrar".

**Off:** En caso de que el sensor no detecte la presencia de lluvia, el dispositivo volverá al estado en el que se encontraba por última vez.

#### **3. Por un software de aplicación:**

Este nos permitirá controlar el dispositivo de manera remota.

**Abrir:** El usuario activará el dispositivo manualmente y realizará el proceso de "Abrir".

**Cerrar:** El usuario desactivará el dispositivo manualmente y realizará el proceso de "Cerrar"

**Nota:** está aplicación será a través de una página web con un diseño responsivo, con el fin de que el usuario pueda controlar CDS desde cualquier dispositivo que pueda conectarse de manera remota y fuera de casa.

# **5.1.2.5 Definiciones, Siglas Y Abreviaciones:**

- CDS: Check Dryer System.
- Usuario: Toda persona capaz de manipular el software o el hardware del dispositivo CDS.

#### **5.1.2.6 Objetivos:**

**Objetivo General:** Diseñar e implementar un dispositivo que le permita al usuario recoger la ropa del tendedero de manera remota o automáticamente en caso de lluvia.

#### **Objetivos específicos:**

- Diseñar e implementar un dispositivo mecánico basado en Arduino que permita recoger la ropa del tendedero automáticamente.
- Diseñar e implementar una aplicación web que controle el dispositivo Check Dryer System de manera remota.
- Probar el dispositivo Check Dryer System para la recolección automática de ropa al momento que esta sea colgada en él y se presente lluvia.

**5.1.2.7 Descripción Global:** Esta sección de la especificación de los requerimientos describe aspectos generales del funcionamiento del dispositivo, además facilita la comprensión de los requerimientos que están detallados en cada sección.

**5.1.2.8 Descripción General Del Sistema:** Check Dryer System es un tendedero de ropa automático, cuyo objetivo es darle la libertad al usuario de continuar con sus tareas diarias sin tener que preocuparse en que el cambio del clima afecte el estado de la ropa en su tendedero, CDS no solo recogerá la ropa del tendedero en caso de lluvia, sino que además le informará al usuario el estado del clima y de su tendedero.

**5.1.2.9 Ambiente Físico:** Las condiciones ambientales que necesita nuestro sistema para su buen funcionamiento son las siguientes:

- Instalación de energía eléctrica AC (flujo continuo, cualquier falla en este puede perjudicar el funcionamiento del dispositivo).
- Conexión cableada a internet (Cable UTP Categoría 5 o más).
- Piso nivelado.

**5.1.2.10 Interfaz del sistema:** CDS podrá ser manipulado manualmente a través de su hardware y/o remotamente desde un software de aplicación desarrollado para páginas web, con el fin de que pueda ser controlado desde cualquier dispositivo que cuente con una conexión a internet.

# **5.1.2.11 Interfaz de usuario:**

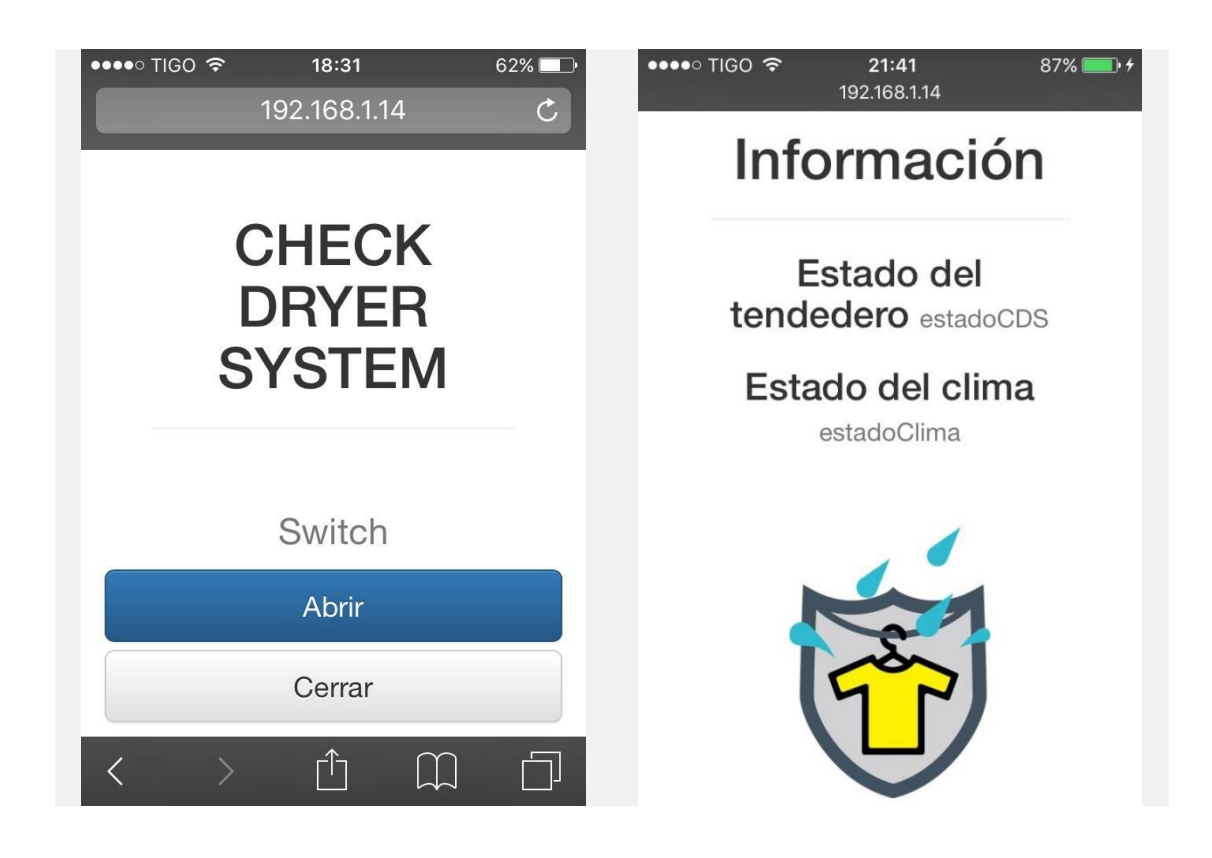

**Figura 14. Interfaz de usuario.** Fuente: Propia

#### **5.1.3 Casos de uso.**

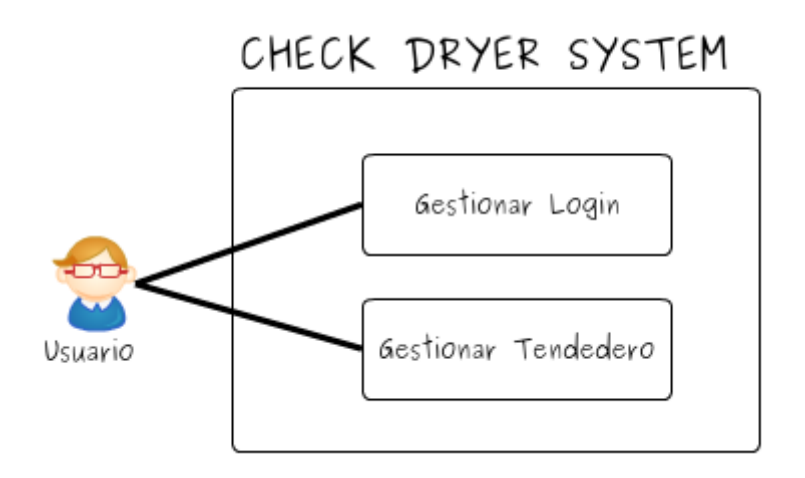

**Figura 15. Caso de uso #1 – Check Dryer System** Fuente: Propia

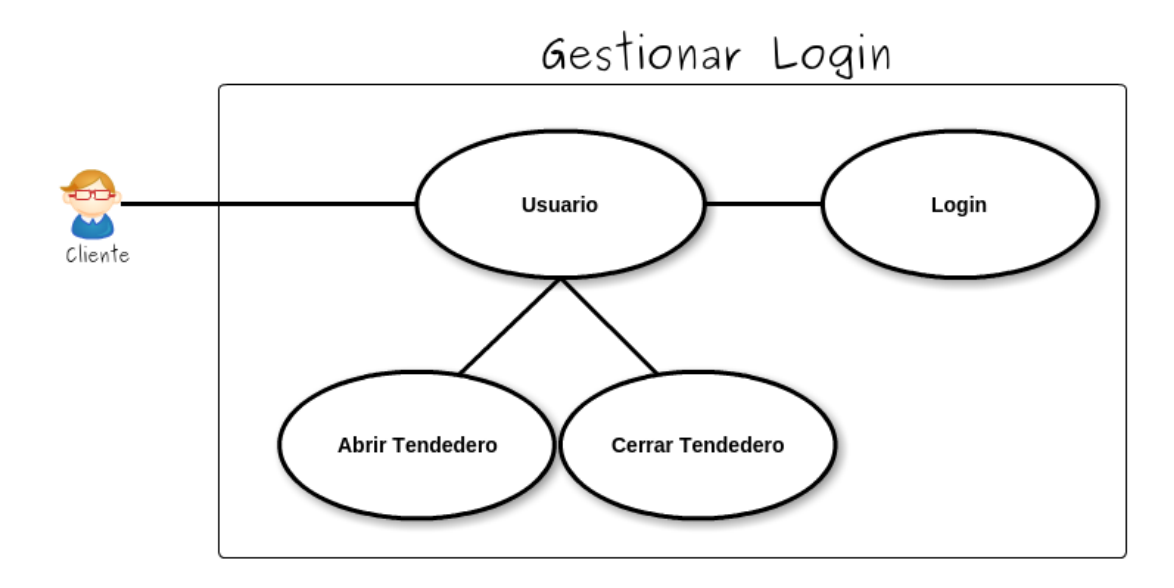

**Figura 16. Caso de uso #2 – Gestionar Login** Fuente: Propia

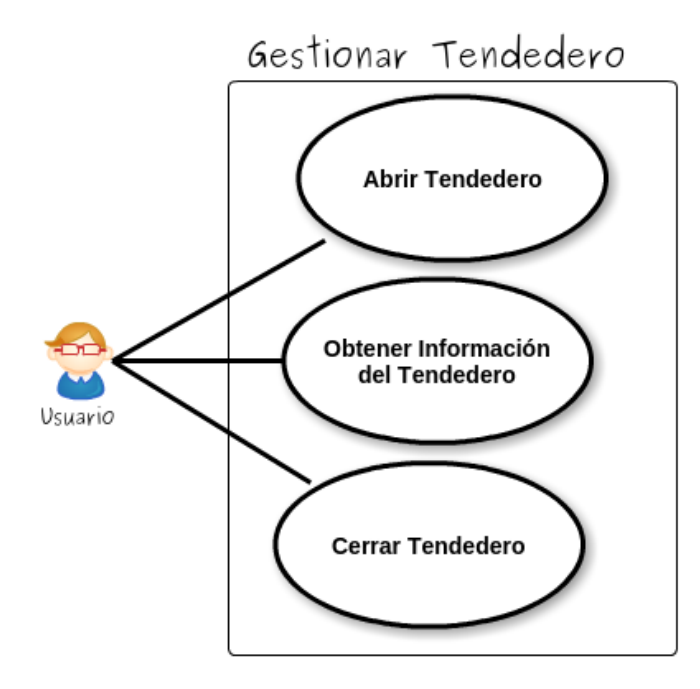

**Figura 17. Caso de uso #3 – Gestionar Tendedero** Fuente: Propia

#### **5.1.4 Diagramas de Secuencia**

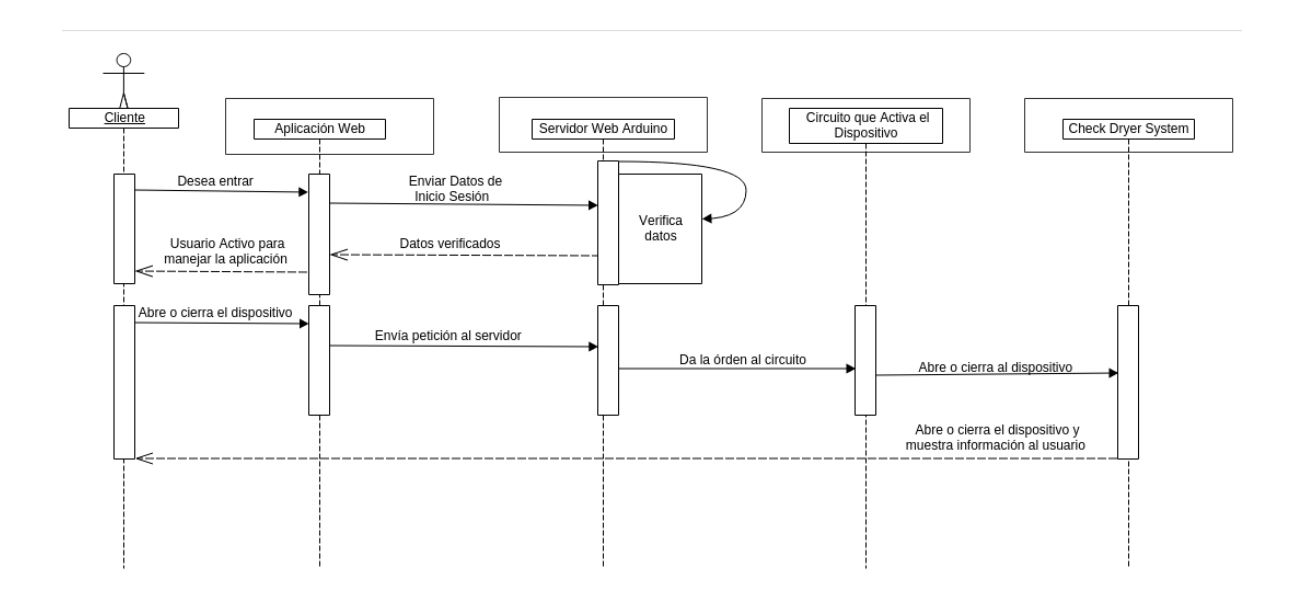

**Figura 18. Diagrama de secuencia #1 – Arduino como servidor web** Fuente: Propia

#### **5.1.5 Sketch Arduino.**

```
//Importamos librería comunicación SPI y la libreria Ethernet
#include <SPI.h>
#include <Ethernet.h>
//Ponemos la dirección MAC de la Ethernet Shield que está con una 
etiqueta debajo de la placa
byte mac[ ] = { 0x90, 0xA2, 0xDA, 0x0f, 0xC2, 0x32 }//Asingamos la IP al Arduino
IPAddress ip(192,168,1,100);
//Creamos un servidor Web con el puerto 80 que es el puerto HTTP por 
defecto
EthernetServer server(80);
//Declaramos los valores de los pines a utilizar
int pinDerMotor = 6;
int pinIzqMotor = 5;
int pinRainSensor = 4;
String usuario = "fliaunicor";
String password = "qwerty";
bool sesion = false;
int contador = 0;//Estado del Dispositivo
String estadoCDS = "Cerrado";
//Estado del Clima
String estadoClima = "Despejado";
//Variable que guarda el estado del clima, dependiendo de la señal 
obtenida por el pin de entrada conectado al sensor
//true --> LOW, false --> HIGH
boolean lloviendo = false;
//Variable que guarda el estado del dispositivo en caso de ser cerrado 
por el senseor de lluvia
boolean temp;
//Al contacto con agua, señal sensor --> LOW
//en caso contrario, señal sensor --> HIGH
boolean VerificarClima() {
 boolean respuesta = false;
   if (digitalRead(pinRainSensor) == LOW) {
     respuesta = true;
     estadoClima = "Lloviendo";
    } else {
      estadoClima = "Despejado"; 
    }
    return respuesta;
}
void ApagarMotor() {
 digitalWrite(pinIzqMotor, LOW) ;
  digitalWrite(pinDerMotor, LOW);
```

```
}
void ActivarMotor(char sentido) {
  ApagarMotor();
  if (sentido == 'a') {
     //sentido = a --> ABRIR
     digitalWrite(pinDerMotor,HIGH);
   digitalWrite(pinIzqMotor, LOW) ;
     estadoCDS = "Abierto";
    delay(3350);
  } else {
    if (sentido == 'c') {
      //sentido = c --- \nCERRAR digitalWrite(pinDerMotor,LOW);
      digitalWrite(pinIzqMotor,HIGH);
       estadoCDS = "Cerrado";
       delay(3350); 
     }
  } 
}
void setup() {
  Serial.begin(9600);
  //Declaramos los pines de entrada y salida del arduino
 pinMode(pinIzqMotor,OUTPUT);
  pinMode(pinDerMotor,OUTPUT);
  pinMode(pinRainSensor,INPUT);
  // Inicializamos la comunicación Ethernet y el servidor
 Ethernet.begin(mac, ip);
  server.begin();
  Serial.print("Direccion IP del servidor: ");
  Serial.println(Ethernet.localIP());
}
void loop() {
  //Contamos tiempo que dura la sesión abierta
  if (sesion == true) {
    delay(900);
     contador = contador+1;
     Serial.print("Tiempo en segundos conectado: ");
     Serial.println(contador);
    if (contador == 250) {
       Serial.println("La sesión ha caducado");
      contador = 0; sesion = false;
     }
  }
  //Creamos un cliente Web
  EthernetClient client = server.available();
  //Cuando detecte un cliente a través de una petición HTTP
  if (client) {
     Serial.println();
```

```
 Serial.println("Cliente conectado al servidor");
     Serial.print("Estado del dispositivo: ");
     Serial.println(estadoCDS);
     Serial.print("Estado del clima: ");
     Serial.println(estadoClima);
     //Una petición HTTP acaba con una línea en blanco
     boolean currentLineIsBlank = true;
     //Creamos una cadena de caracteres vacía
     String cadena="";
     while (client.connected()) {
       if (client.available()) { 
         //Leemos la petición HTTP carácter por carácter
        char c = client.read();
         //Unimos el String 'cadena' con la petición HTTP (c). De esta 
manera convertimos la petición HTTP a un String
         cadena.concat(c);
         //Ya que hemos convertido la petición HTTP a una cadena de 
caracteres, ahora podremos buscar partes del texto.
         //Guardamos la posición de la instancia "ACCION=" a la variable 
'posicion'
         int posicion = cadena.indexOf("ACCION=");
         if(cadena.substring(posicion) == "ACCION=LOGIN") {
           Serial.println("Sesión activa");
          sesion = true; }
         if(cadena.substring(posicion) == "ACCION=LOGOUT") {
           Serial.println("Cliente ha cerrado sesión");
          sesion = false;
          contador = 0;
         }
         //Si en la url hay hay "ACCION=ABRIR"
        if(cadena.substring(posicion) == "ACCION=ABRIR" &&&&& estadoCDS ==
"Cerrado" && lloviendo == false) {
           Serial.println("Peticion abrir");
           ActivarMotor('a');
         }
         //Si en la url hay "ACCION=CERRAR"
        if(cadena.substring(posicion) == "ACCION=CERRAR" &&&&& estadoCDS ==
"Abierto") {
          Serial.println("Peticion cerrar");
           ActivarMotor('c');
         }
         //---------------------------------------------------------------
   -----------------------------------------------------------------------
         //Cuando reciba una línea en blanco, quiere decir que la petición 
HTTP ha acabado y el servidor Web está listo para enviar una respuesta
        if (c == '\nrightleftharpoons \& currentLineIsBlank) {
```

```
 // Enviamos al cliente una respuesta HTTP
          client.println(F("HTTP/1.1 200 OK"));
           client.println(F("Content-Type: text/html"));
           client.println();
           //Página web en formato HTML
          client.println(F("<!DOCTYPE html>"));
          client.println(F("<html lang='es>'"));
          client.println(F("<head>"));
           client.println(F("<meta http-equiv='Content-Type' 
content='text/html; charset=utf-8'/>"));
           client.println(F("<meta http-equiv=refresh 
content='30;URL=http://checkdryersystem.ddns.net'>"));
           client.println(F("<meta name='viewport' content='width=device-
width, initial-scale=1, maximum-scale=1, user-scalable=no'/>"));
           client.println(F("<link rel='stylesheet' 
href='https://maxcdn.bootstrapcdn.com/bootstrap/3.3.5/css/bootstrap.min.c
ss' integrity='sha512-
dTfge/zgoMYpP7QbHy4gWMEGsbsdZeCXz7irItjcC3sPUFtf0kuFbDz/ixG7ArTxmDjLXDmez
HubeNikyKGVyQ == ' crossorigin = 'anonymous'/>"));
           client.println(F("<link href='https://lh5.googleusercontent.co
m/-R845R126bSs/VkABTUnvPCI/AAAAAAAAAUE/SOIQsiUJvgc/s64-no/icono.png' 
rel='shortcut icon' type='image/png'/>"));
          client.println(F("<title>Check Dryer System</title>"));
           client.println(F("</head>"));
          client.println(F("<br/>body>"));
           //Método javascript para validar sesión
           client.println(F("<script language='javascript'>"));
           client.println(F("function iniciarSesion() {"));
           client.println(F("var usuario = 
document.formulario.user.value.toLowerCase();"));
           client.println(F("var contrasena = 
document.formulario.password.value;"));
          client.print(F("if (usuario == ""););
           client.print(usuario);
          client.print(F(" " & contrast'');
           client.print(password);
          client.println(F("') {"));
          client.println(F("location.href='./?ACCION=LOGIN\'"));
           client.println(F("return false;"));
           client.println(F("} else {")); 
           client.println(F("alert('contraseña incorrecta');"));
           client.println(F("return false;"));
          client.println(F("}"));
           client.println(F("return true;"));
           client.println(F("}"));
          client.println(F("</script>"));
           //Título de la página
          client.println(F("<header>"));
           client.println(F("<div class='container-fluid'>"));
           client.println(F("<div class='col-sm-10 col-sm-offset-1'>"));
           client.println(F("<div class='page-header text-center'>"));
```

```
client.println(F("<h1> CHECK DRYER SYSTEM </h1>"));
          client.println(F("</div>"));
           client.println(F("</div>"));
           client.println(F("</div>"));
          client.println(F("</header>"));
           lloviendo = VerificarClima();
           ApagarMotor();
          if (sesion == true) {
             //Enlace para cerrar sesión
             client.println(F("<div class='container-fluid' 
align='right'>"));
             client.println(F("<div class='container-fluid'>"));
             client.println(F("<div class='col-md-2 col-md-offset-9'>"));
             client.println(F("<ul class='nav nav-pills nav-stacked'>"));
             client.println(F("<li> <a onclick='location.reload()' 
href='./?ACCION=LOGOUT\'> Cerrar Sesión </a> </li>"));
            client.println(F("</ul>"));
            client.println(F("</div>"));
            client.println(F("</div>"));
            client.println(F("</div>"));
  }
           if (sesion == false) {
             //Formulario para Iniciar sesión
             client.println(F("<div class='container-fluid' 
align='center'>"));
             client.println(F("<div class='container-fluid'>"));
             client.println(F("<div class='col-sm-10 col-sm-offset-1'>"));
            client.println(F("<h1 align='center'> <small> Iniciar sesión
\langle/small> \langle/h1>"));
             client.println(F("<form class='form-inline' name='formulario' 
onsubmit='return iniciarSesion()' method='post'>"));
             client.println(F("<div class='form-group'>"));
             client.println(F("<input type='text' class='form-control' 
id='exampleInputName2' placeholder='Username' name='user' 
method='post'>"));
             client.println(F("</div>"));
             client.println(F("<div class='form-group'>"));
             client.println(F("<input type='password' class='form-control' 
id='exampleInputPassword3' placeholder='Password' name='password' 
method='post'>"));
             client.println(F("</div>"));
             client.println(F("<div class='checkbox'>"));
            client.println(F("<label> <input type='checkbox'> Remember me
\langle/label>"));
             client.println(F("</div>"));
             client.println(F("<button type='submit' 
onclick='location.reload()' class='btn btn-default'>Sign in</button>"));
             client.println(F("</form>"));
            client.println(F("</i><math>\langle</math><i>div</i><math>\rangle</math><sup>"</sup>));
            client.println(F("</div>"));
            client.println(F("</div>"));
  }
```

```
 if (lloviendo == true && estadoCDS == "Abierto") {
             temp = true;
             Serial.println("Cerrar por lluvia");
             ActivarMotor('c');
             //Mensaje de error que alerta sobre lluvia y cerrado del 
tendedero
            client.println(F("<br/>br/~"));
             client.println(F("<div class='container-fluid'>"));
             client.println(F("<div class='col-sm-10 col-sm-offset-1'>"));
             client.println(F("<div class='alert alert-danger alert-
dismissible' role='alert'>"));
            client.println(F("<br/>button type='button' class='close' data-
dismiss='alert' aria-label='Close'><span aria-
hidden='true'>x</span></button>"));
             client.println(F("<strong>Información: </strong> sensor 
térmico activado por lluvia, el tendedero se ha cerrado."));
            client.println(F("</div>"));
            client.println(F("</div>"));
            client.println(F("</div>"));
           } else {
            if (temp == true &\& lloviendo == false) {
               Serial.println("Abrir, lluvia termino");
               ActivarMotor('a');
               temp = false;
               //Mensaje de información que notifica el cesado de la 
lluvia y que abrira el tendedero
              client.println(F("<br/>br/>"));
               client.println(F("<div class='container-fluid'>"));
               client.println(F("<div class='col-sm-10 col-sm-offset-
1'));
               client.println(F("<div class='alert alert-info alert-
dismissible' role='alert'>"));
               client.println(F("<button type='button' class='close' data-
dismiss='alert' aria-label='Close'><span aria-
hidden='true'>x</span></button>"));
              client.println(F("<strong>Información: </strong> la lluvia
ha cesado, el tendedero se ha abierto."));
              client.println(F("</div>"));
              client.println(F("</div>"));
              client.println(F("</div>"));
            }
           }
           if (sesion == true) {
             //Panel de control SWITCH
             client.println(F("<div class='container-fluid'>"));
             client.println(F("<div class='container-fluid' 
align='center'>"));
            client.println(F("<h1 align='center'> <small> Switch </small>
\langle h1\rangle"));
             client.println(F("<button 
onClick=location.href='./?ACCION=ABRIR\' style='max-width:600px' 
type='button' class='btn btn-primary btn-lg btn-block'> Abrir 
\langle/button>"));
             client.println(F("<button 
onClick=location.href='./?ACCION=CERRAR\' style='max-width:600px'
```

```
type='button' class='btn btn-default btn-lg btn-block'> Cerrar 
</button>"));
              client.println(F("</div>"));
              client.println(F("</div>"));
               //Panel de inforación del estado del sistema
               client.println(F("<div class='container-fluid'>"));
               client.println(F("<div class='container-fluid'>"));
               client.println(F("<div class='col-sm-10 col-sm-offset-1'>"));
               client.println(F("<div class='page-header text-center'>"));
               client.println(F("<h1> Información </h1>"));
               client.println(F("</div>"));
               client.println(F("<h3 align='center'> Estado del tendedero 
\langle \text{small}\rangle"));
               client.println(estadoCDS);
              client.println(F("</small> </h3>"));
               client.println(F("<h3 align='center'> Estado del clima 
\langle \text{small} \rangle"));
              client.println(estadoClima);
             client.println(F("</math><math>\langle</math> small><math>\rangle</math> <math>\langle</math>/h3<math>\rangle</math>"));client.println(F("</div>"));
             client.println(F("</div>"));
             client.println(F("</div>"));
  }
            //Final de página, Logo y pie de página"));
            client.println(F("<footer class='footer-botom'>"));
            client.println(F("<div class='container-fluid'>"));
            client.println(F("<div class='col-sm-10 col-sm-offset-1'>"));
            client.println(F("<div class='page-header text-center'>"));
            client.println(F("<img src='https://lh3.googleusercontent.com/-
SuMdwhOOOJE/Vj4qD9UCFbI/AAAAAAAAASs/5t7XWGc9oBg/w414-h569-
no/LOGO%2BNAYIB%2BFINAL%2BSOLO-02.png' alt='logo' width='50%' 
height='50%'>"));
            client.println(F("<h1>Check dryer system</h1>"));
           client.println(F("</div>"));
            client.println(F("<p class='lead text-center'> Tendedero 
atomático de recolección de ropa. \langle p \rangle"));
           client.println(F("</math><math>\langle</math><math>\text{div}</math><math>\rangle"));
           client.println(F("</div>"));
            client.println(F("</footer>"));
           client.println(F("</body>"));
            client.println(F("</html>"));
            break;
          }
          //---------------------------------------------------------------
                            -----------------------------------------------------------------------
         if (c == 'n') {
            currentLineIsBlank = true;
         } else if (c != '\rceil) {
            currentLineIsBlank = false;
          }
        }
      }
```

```
 //Dar tiempo al navegador para recibir los datos
  delay(100);
  // Cierra la conexión
    client.stop();
    ApagarMotor();
 }
}
```
# **5.2 Diseño del sistema.**

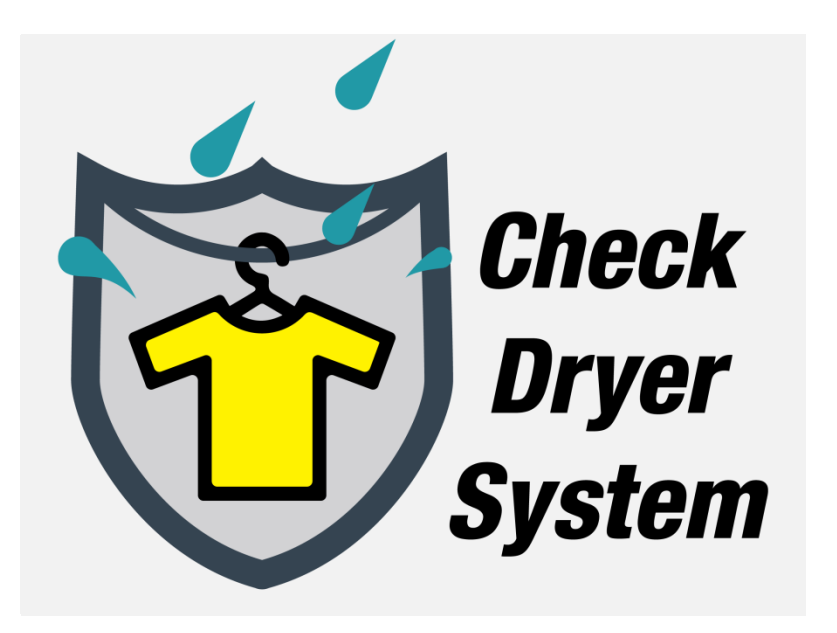

**Figura 19. Logo + Type** Fuente: Propia

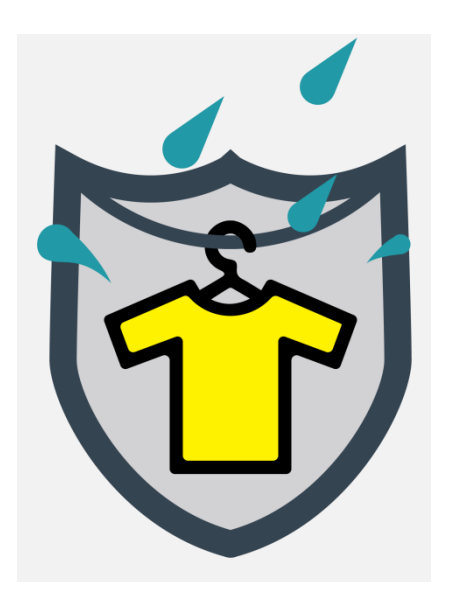

**Figura 20. Logo** Fuente: Propia

# **Check** Dryer System

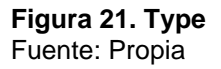

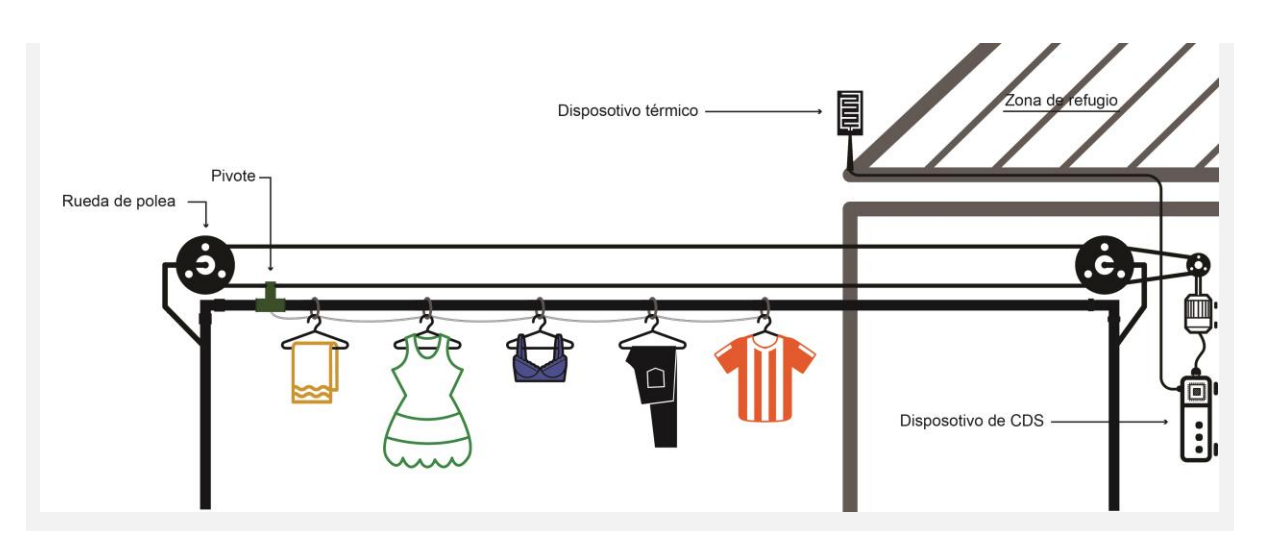

**Figura 22. Diseño del sistema** Fuente: Propia

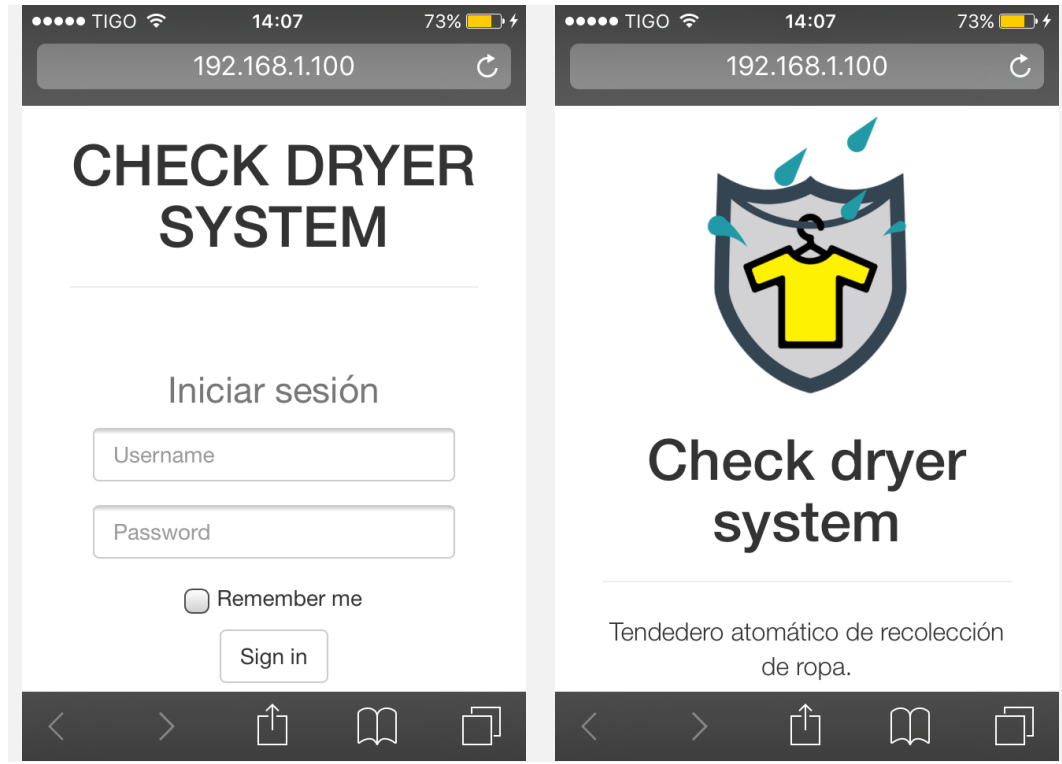

**Figura 23. Diseño del sistema – Interfaz de usuario (Iniciar Sesión)** Fuente: Propia

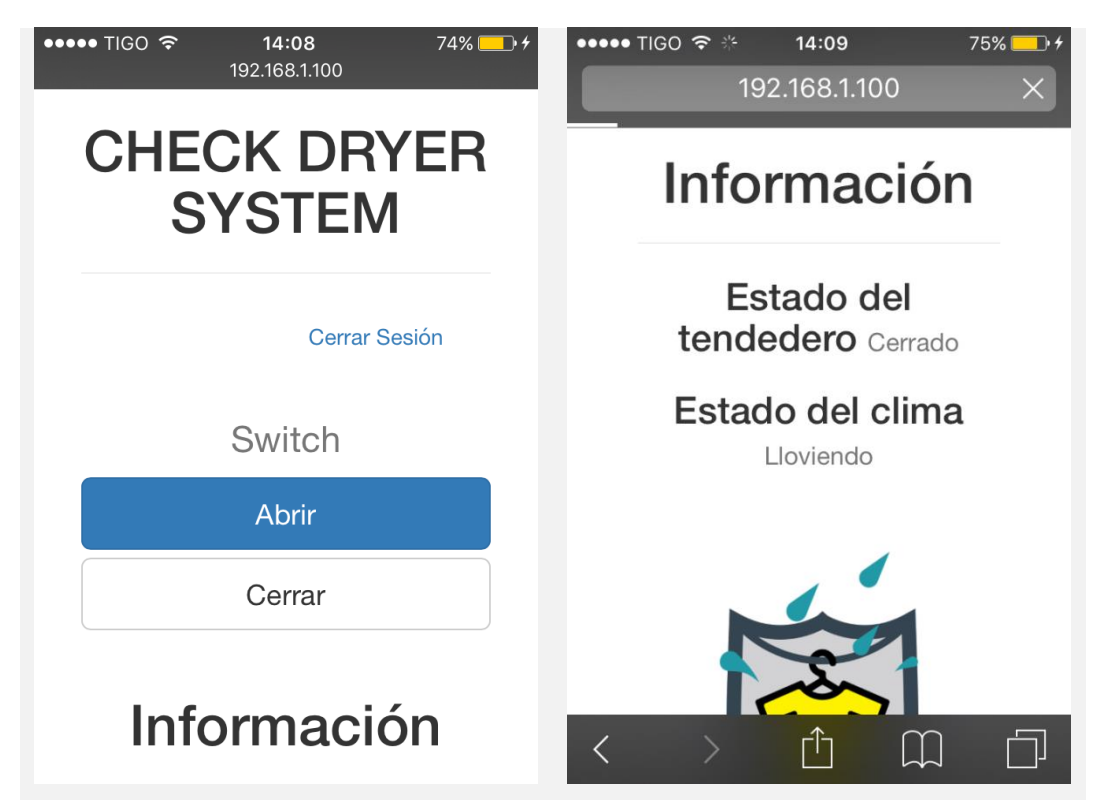

**Figura 24. Diseño del sistema – Interfaz de usuario (Sesión Iniciada)** Fuente: Propia

# **Especificaciones del hardware del dispositivo:**

- **Zona de refugio:** Espacio en el cual la ropa estará tendida y bajo techo.
- **Pivote:** Hardware que transporta el ultimo gancho de ropa. (Este por estar sujeto a los demás moverá todos los ganchos de ropa)
- **Ruedas de Polea:** Hardware que mueve el pivote en un sentido específico.
- **Dispositivo térmico:** Sensor de lluvia que le comunica al Arduino si está lloviendo o no.
- **Dispositivo de CDS:** Hardware que contendrá el sistema dispositivo de control que activara las poleas.

# **Funciones:**

- El dispositivo tendrá 2 estados:
	- **1. Abierto:** El pivote se encuentra fuera de la zona de refugio.
	- **2. Cerrado:** El Pivote se encuentra en la zona de refugio.
- El dispositivo tendrá 2 Procesos:
	- **1. Abrir:** Se activará el motor que hará girar las poleas, transportando el pivote hasta la parte más lejana de la zona de refugio. Si y solo si el dispositivo no se encuentra en estado de "Abierto".
	- **2. Cerrar:** Se activará el motor que hará girar las poleas, transportando el pivote bajo la zona de refugio. Si y solo si el dispositivo no se encuentra en estado de "Cerrado".
- El Dispositivo podrá ser activado/desactivado de 3 formas distintas y bajo las siguientes condiciones:
	- **1. Por un switch de control:**

**Abrir:** El usuario activará el dispositivo manualmente y realizará el proceso de "Abrir".

**Cerrar:** El usuario desactivará el dispositivo manualmente y realizará el proceso de "Cerrar".

**2. Por el Sensor Térmico:**

**On:** En caso de que el sensor detecte la presencia de lluvia, el dispositivo realizará el proceso de "Cerrar".

**Off:** En caso de que el sensor no detecte la presencia de lluvia, el dispositivo volverá al estado en el que se encontraba por última vez.

#### **3. Por un software de aplicación:**

Este nos permitirá controlar el dispositivo de manera remota.

**Abrir:** El usuario activará el dispositivo manualmente y realizará el proceso de "Abrir".

**Cerrar:** El usuario desactivará el dispositivo manualmente y realizará el proceso de "Cerrar"

**Nota:** este software será una aplicación web con un diseño responsivo, con el fin de que el usuario pueda controlar CDS desde cualquier dispositivo que pueda conectarse de manera remota y fuera de casa.

#### **6. CONCLUSIONES**

Para finalizar este trabajo concluiremos con los resultados de las pruebas realizadas tomando en cuenta los distintos tipos de prendas que los usuarios podrían colgar en el dispositivo Check Dryer System, los cuales se pueden observar través de la siguiente tabla:

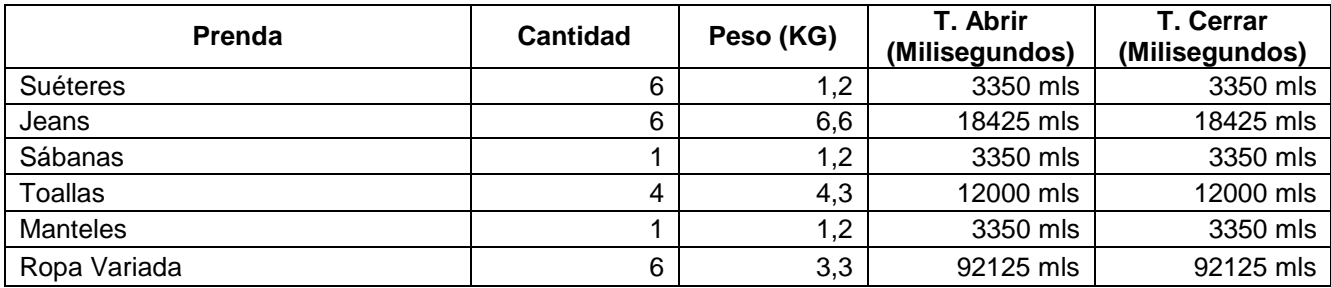

**Tabla 6:** Comparación tipo de prenda/tiempo.

Además de las pruebas queremos resaltar las posibles ventajas y desventajas que nuestro dispositivo tendrá.

Ventajas:

- Como ventaja podemos anotar la usabilidad que tendrá en cada hogar de nuestra región ya que después de realizar los análisis técnicos y de mercado vemos que fue aceptado con gran asombro pues solucionaría un problema común.
- Además de eso otra ventaja que contempla nuestro dispositivo es la eficiencia con que realiza sus tareas ya sea el contacto con agua o las órdenes desde la aplicación; otra ventaja es la adaptación a cualquier tamaño de espacio de tendido, lo único necesario es modificar el tiempo de giro del motor.

Desventajas:

 Por el lado de las desventajas podemos notar que no cuenta con una fuente de energía alterna y que su funcionamiento depende estrictamente de lo constante que pueda ser esta alimentación.

#### **REFERENCIAS BIBLIOGRÁFICAS**

- **1)** Barrera Durango, Melisa; Londoño Ospina, Nelson; Carvajal , Jorge; Fonseca, Alejandro. (2012). Análisis y diseño de un prototipo de sistema domótico de bajo costo. Revista Facultad de Ingeniería Universidad de Antioquia, Junio-Sin mes, 117-128.
- **2)** Zhenyu Zou, Ke-Jun Li, Ruzhen Li, Shaofeng Wu, Smart Home System Based on IPV6 and ZIGBEE Technology, Procedia Engineering, Volume 15, 2011, Pages 1529-1533, ISSN 1877-7058, http://dx.doi.org/10.1016/j.proeng.2011.08.284. (http://www.sciencedirect.com/science/article/pii/S1877705811017851) Keywords: Smart home; Ipv6; Zigbee; Home Gateway
- **3)** Jarma Orozco, Alfredo, Cardona Ayala, Carlos, & Araméndiz Tatis, Hermes. (2012). EFECTO DEL CAMBIO CLIMÁTICO SOBRE LA FISIOLOGÍA DE LAS PLANTAS CULTIVADAS: UNA REVISIÓN. Revista U.D.C.A Actualidad & Divulgación Científica, 15(1), 63-76. Recuperado en 05 de noviembre de 2015, de http://www.scielo.org.co/scielo.php?script=sci\_arttext&pid=S0123- 42262012000100008&lng=pt&tlng=pt. .
- **4)** El clima está cambiando. Germán Bustos, Liliana Bernal. n/a, n/a, Recuperado en 05 de noviembre de 2015, de http://redgrafica.com/El-climaesta-cambiando
- **5)** Concejos para secar la ropa. n/a. n/a. Recuperado en 05 de noviembre de 2015, de http://www.trendencias.com/espacioprotex/consejos-para-secar-laropa
- **6)** The Brown Box. n/a. n/a. Recuperado en 05 de noviembre de 2015, de http://www.loxone.com/eses/smart-home/ejemplos-reales/the-brownbox.html
- **7)** Villa Azure. n/a. n/a. Recuperado en 05 de noviembre de 2015, de http://www.loxone.com/eses/smart-home/ejemplos-reales/villa-azure.html
- **8)** Passivhaus. n/a. n/a. Recuperado en 05 de noviembre de 2015, de http://www.loxone.com/eses/smart-home/ejemplos-reales/passivhaus.html.
- **9)** Ozom. n/a. n/a. Recuperado en 05 de noviembre de 2015, de http://www.ozom.com/
- **10)**Cumbre sobre el Cambio Climático en Bogotá. n/a. n/a. Recuperado en 05 de noviembre de 2015, de http://www.bogotahumana.gov.co/index.php/2012-01-04-20-46-15/2012-07- 16-16-44-18/cambio-cimatico/25-cambio-climatico/2546-cumbre-de-bogota
- **11)** El cambio climático en Colombia y en el sistema de las naciones unidas. Cote, Martin, Gonzales Iwanciw, Cardona. n/a. Recuperado en 05 de noviembre de 2015, de http://www.pnud.org.co/img\_upload/61626461626434343535373737353535 /Brochure%20resumen%20Proyecto.pdf
- **12)**Proyecto de "casas inteligentes" busca frenar el cambio climático. n/a. n/a. Recuperado en 05 de noviembre de 2015, de http://www.ecologiaverde.com/proyecto-de-casas-inteligentes-busca-frenarel-cambio-climatico/
- **13)**Internet de las cosas. (2015, 5 de noviembre). Wikipedia, La enciclopedia libre. Fecha de consulta: 19:42, noviembre 5, 2015 desde

https://es.wikipedia.org/w/index.php?title=Internet\_de\_las\_cosas&oldid=864 68424.

- **14)**Cambio Climático, Calentamiento Global y Efecto Invernadero n/a. n/a. Recuperado en 05 de noviembre de 2015, de http://cambioclimaticoglobal.com/
- **15)**Arduino Uno. n/a. n/a. Recuperado en 05 de noviembre de 2015, de http://arduino.cc/en/Main/arduinoBoardUno
- **16)**Arduino Ethernet Shield. n/a. n/a. Recuperado en 05 de noviembre de 2015, de https://www.arduino.cc/es/Main/ArduinoEthernetShield
- **17)**Módulo Sensor Lluvia Control Relay Kit Robot Arduino. n/a. n/a. Recuperado en 05 de noviembre de 2015, de http://articulo.mercadolibre.com.co/MCO-410326246-modulo-sensor-lluviacontrol-relay-kit-robot-arduino-\_JM
- **18)**Máquinas Eléctricas. n/a. n/a. Recuperado en 05 de noviembre de 2015, de http://www.monografias.com/trabajos93/las-maquinas-electricas/lasmaquinas-electricas.shtml
- **19)**La casa inteligente, Ana Masip Rodríguez, Máster en Ingeniería Telemática, Universidad Carlos III de Madrid, Miguel Ángel Fernández Lastra, Máster en Ingeniería Telemática, Universidad Carlos III de Madrid. Recuperado en 05 de noviembre de 2015, de http://www.it.uc3m.es/jvillena/irc/practicas/08- 09/24.pdf
- **20)**Automatización de procesos por computador. n/a. n/a. Recuperado en 05 de noviembre de 2015, de http://www.gestiopolis.com/automatizacion-deprocesos-en-la-empresa/
- **21)**Aplicación web. (2015, 16 de octubre). Wikipedia, La enciclopedia libre. Fecha de consulta: 19:55, noviembre 5, 2015 desde https://es.wikipedia.org/w/index.php?title=Aplicaci%C3%B3n\_web&oldid=85 870821.
- **22)**Servidor web. (2015, 25 de octubre). Wikipedia, La enciclopedia libre. Fecha de consulta: 19:56, noviembre 5, 2015 desde https://es.wikipedia.org/w/index.php?title=Servidor\_web&oldid=86089475.

# **ANEXOS**

**Anexo 1. Encuesta.**

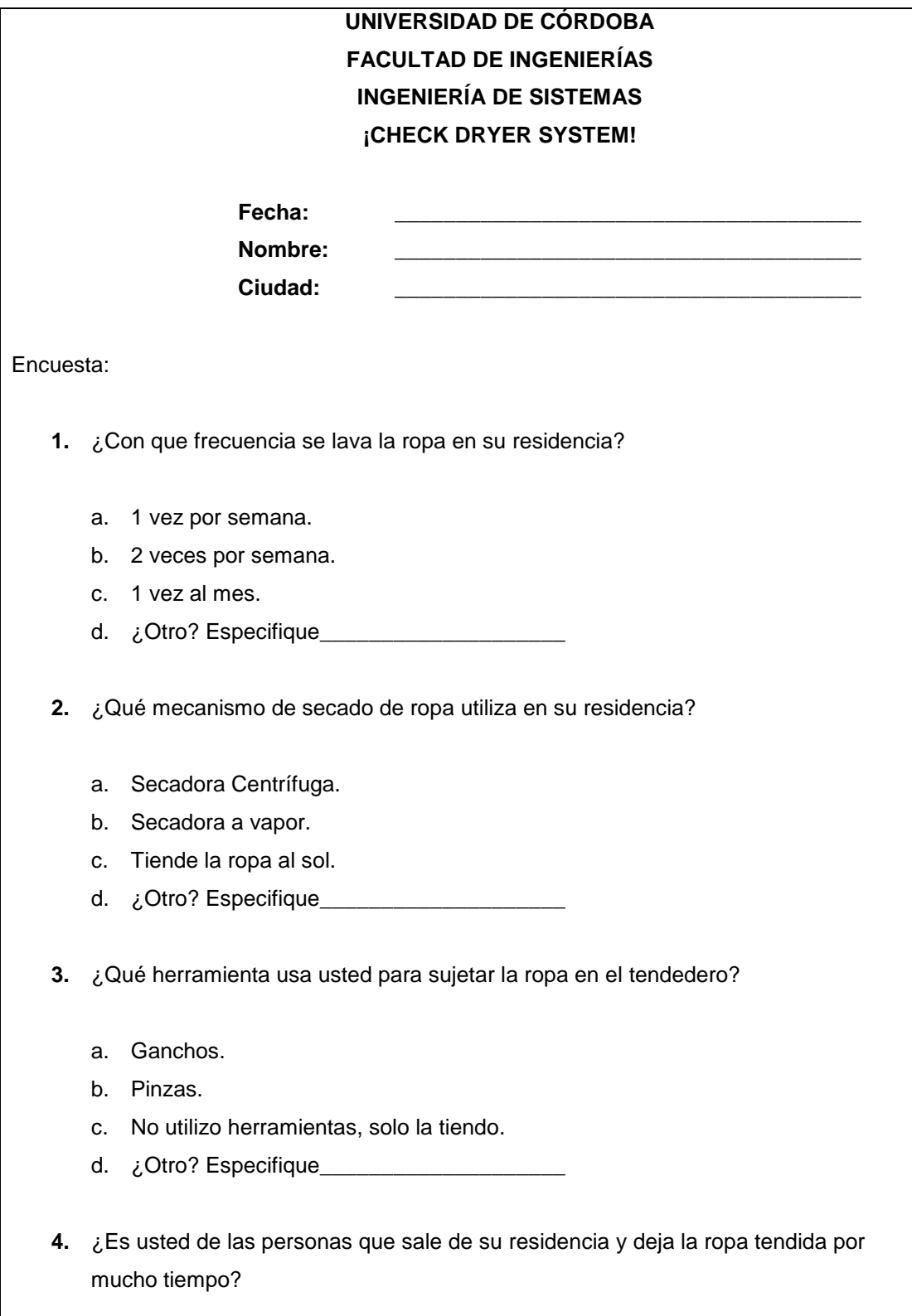

a. Sí.

b. No.

**5.** ¿Acostumbra usted a cuidar su ropa de algún fenómeno natural, mientras esta se encuentra en el proceso de secado?

- a. De la lluvia.
- b. De días extremadamente soleados.
- c. De Fuertes vientos.
- d. ¿Otro? Especifique\_\_
- **6.** ¿Le es necesario alguien o algo que recoja la ropa por usted en caso de que algún fenómeno natural afecte el proceso de secado?
	- a. Sí.
	- b. No.

**7.** ¿Compraría usted un dispositivo que hiciera este trabajo (Recoger la Ropa) automáticamente?

- a. Sí.
- b. No.

**8.** ¿Cuánto Pagaría usted por un dispositivo como este?

- a.  $$250.000^{00}$ .
- b.  $$350.000^{00}$ .
- c.  $$450.000^{00}$ .
- d. ¿Otro? Especifique\_\_\_\_

#### **Anexo 2. Cronograma de Actividades.**

#### **ACTIVIDAD DESCRIPCIÓN MESES Febrero Abril Agosto Octubre Marzo Mayo Septiembre Noviembre Estudio, Análisis e Interpretación del Sistema.** Revisión de la temática de toda la información referente a la domótica y a los proyectos relacionados con sensores que manejen los cambios del clima y demás componentes necesarios para el desarrollo de nuestro sistema. Revisión de la temática de toda la información referente a la electrónica, Arduino y circuitos TTL. Estudio y selección del tipo de técnicas y mecanismos de recolección por poleas. Determinar la forma de implementación o desarrollo del sistema. **Caracterización del sistema** Definición de las etapas de implementación y desarrollo del sistema.

#### **CRONOGRAMA DE ACTIVIDADES**

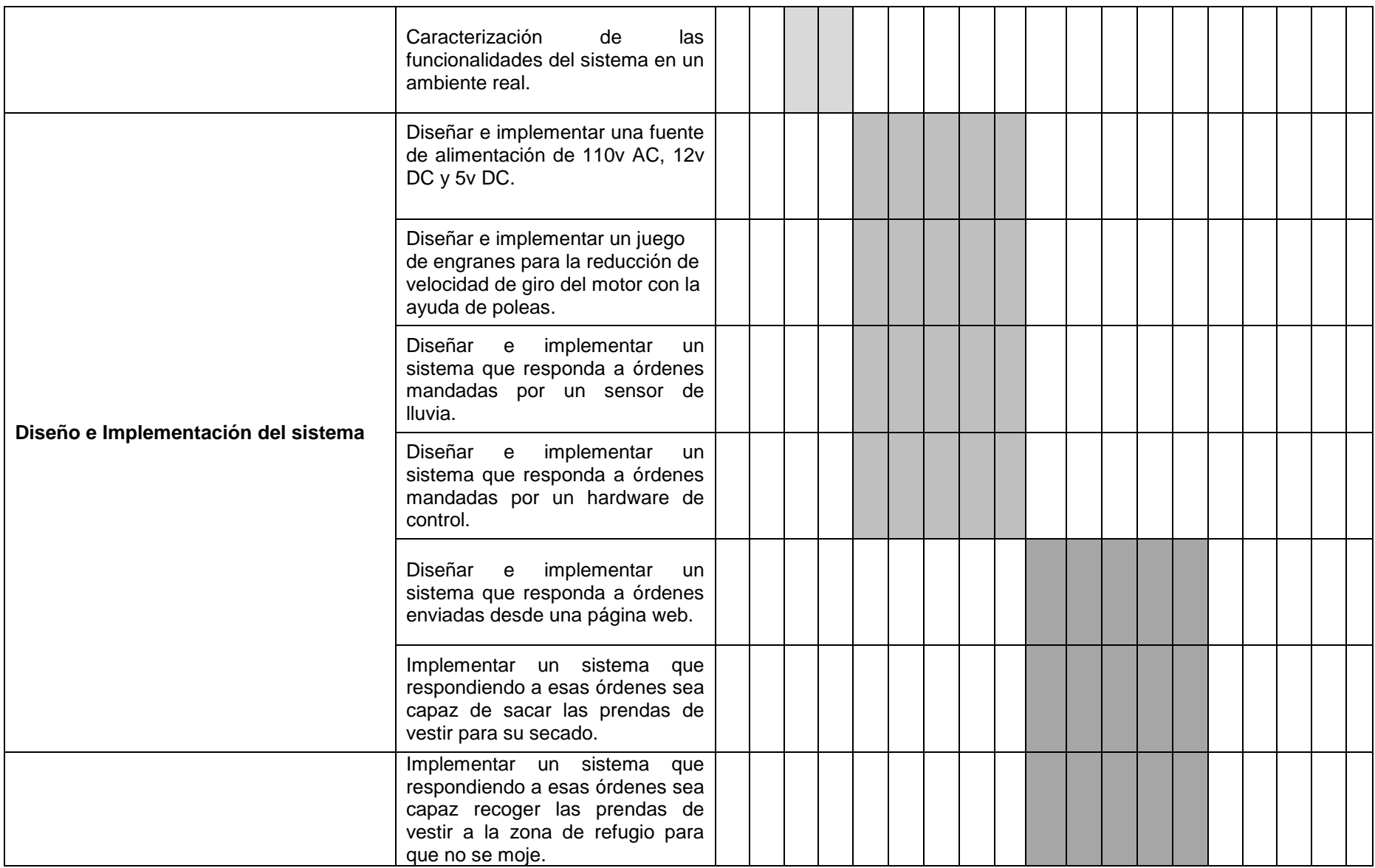
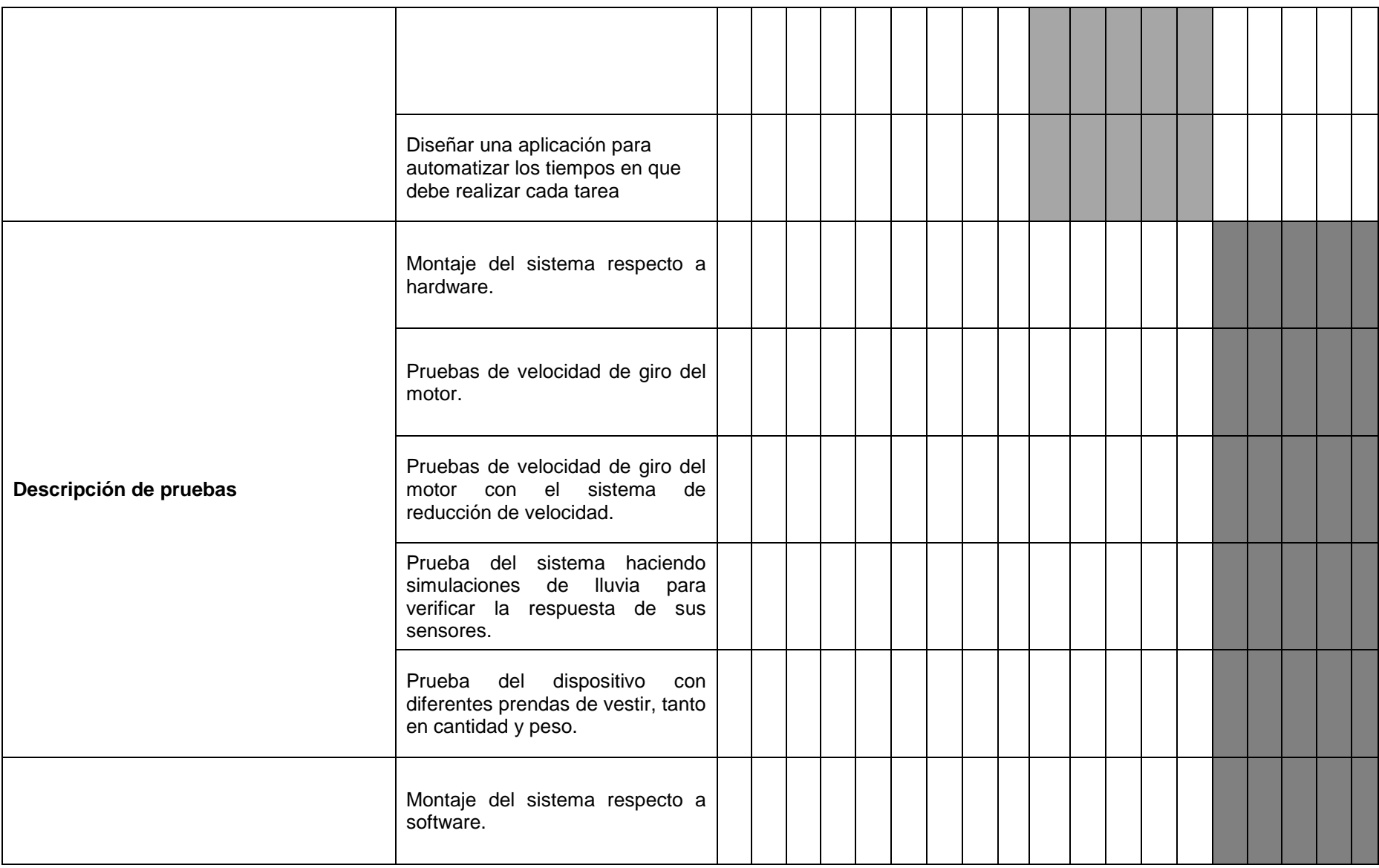

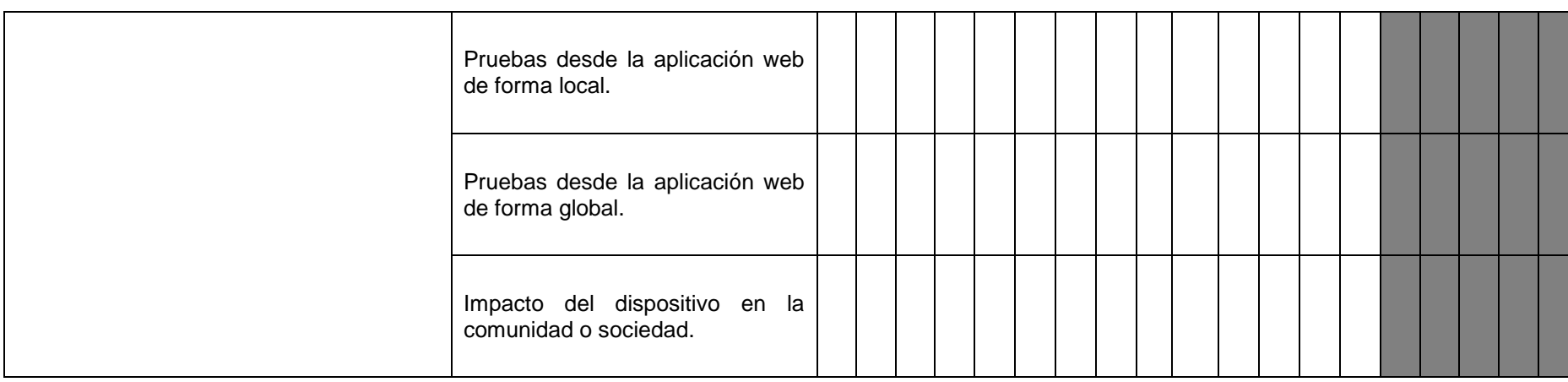

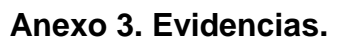

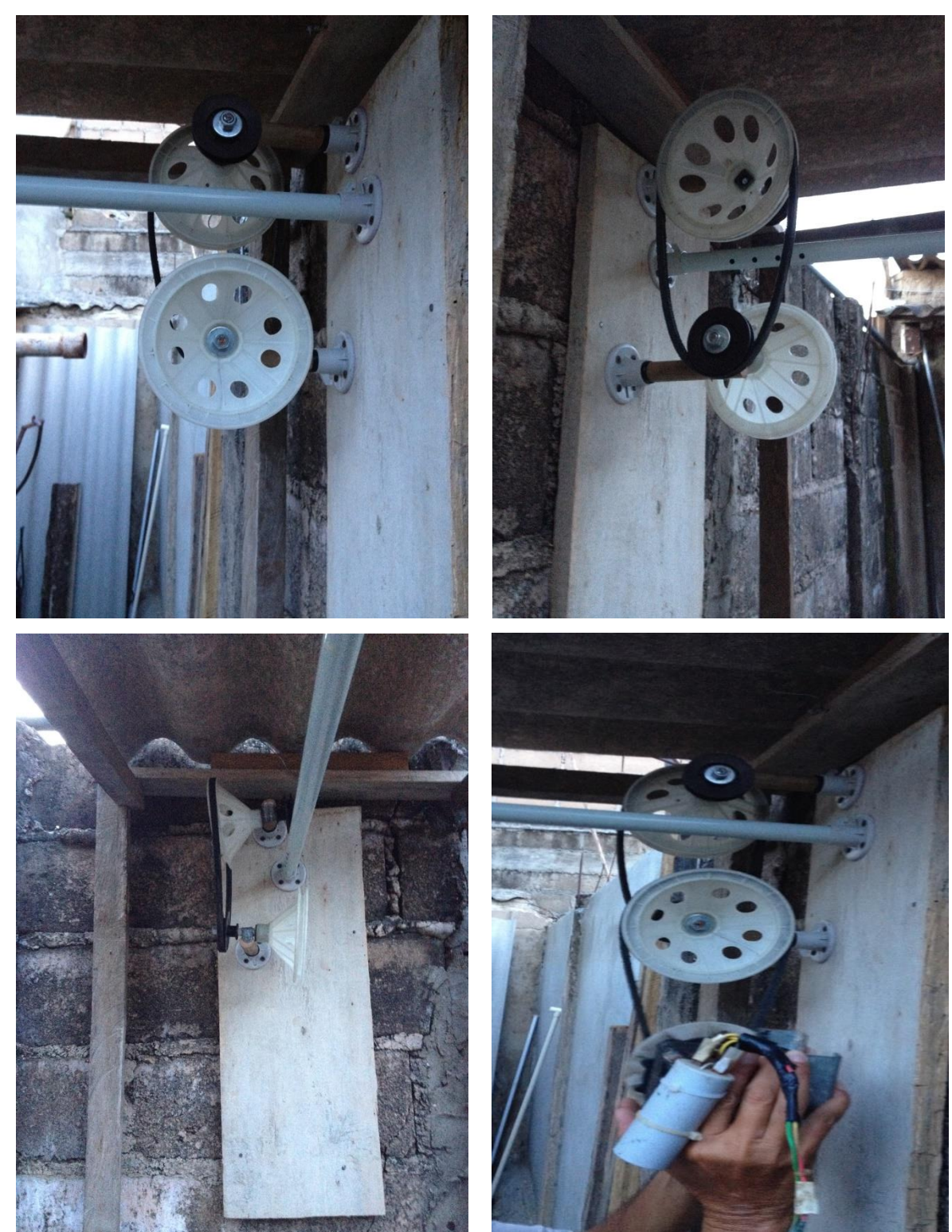

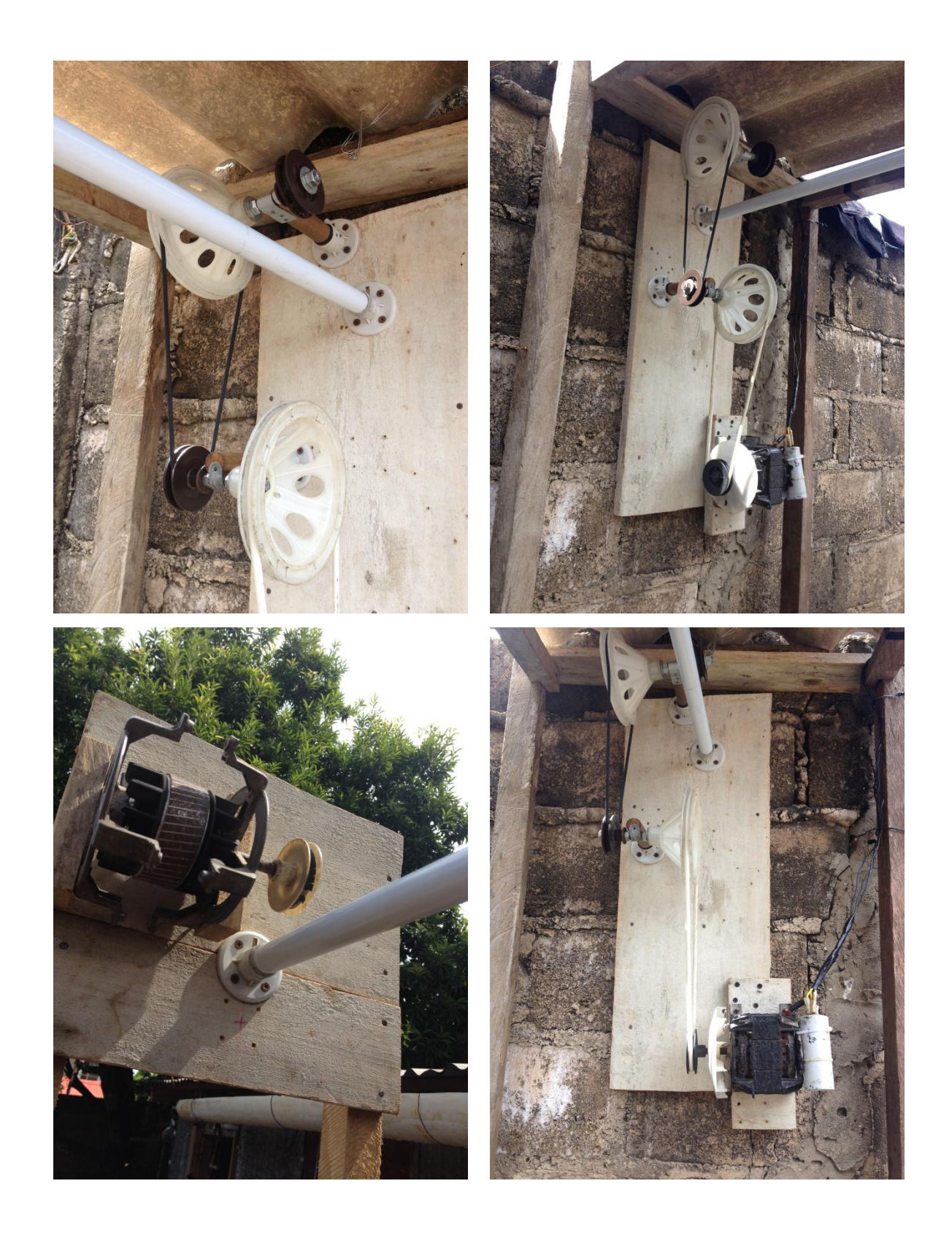

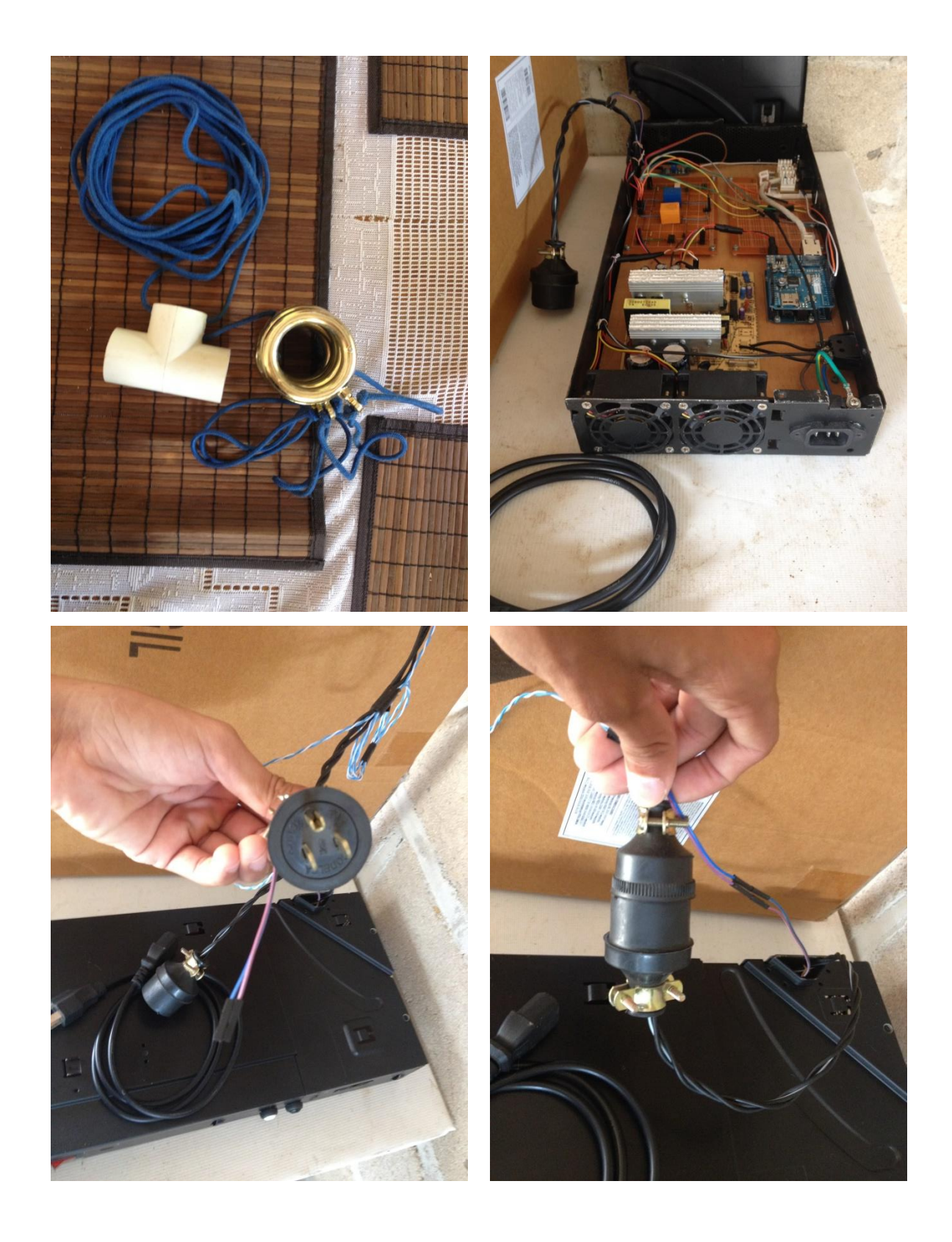

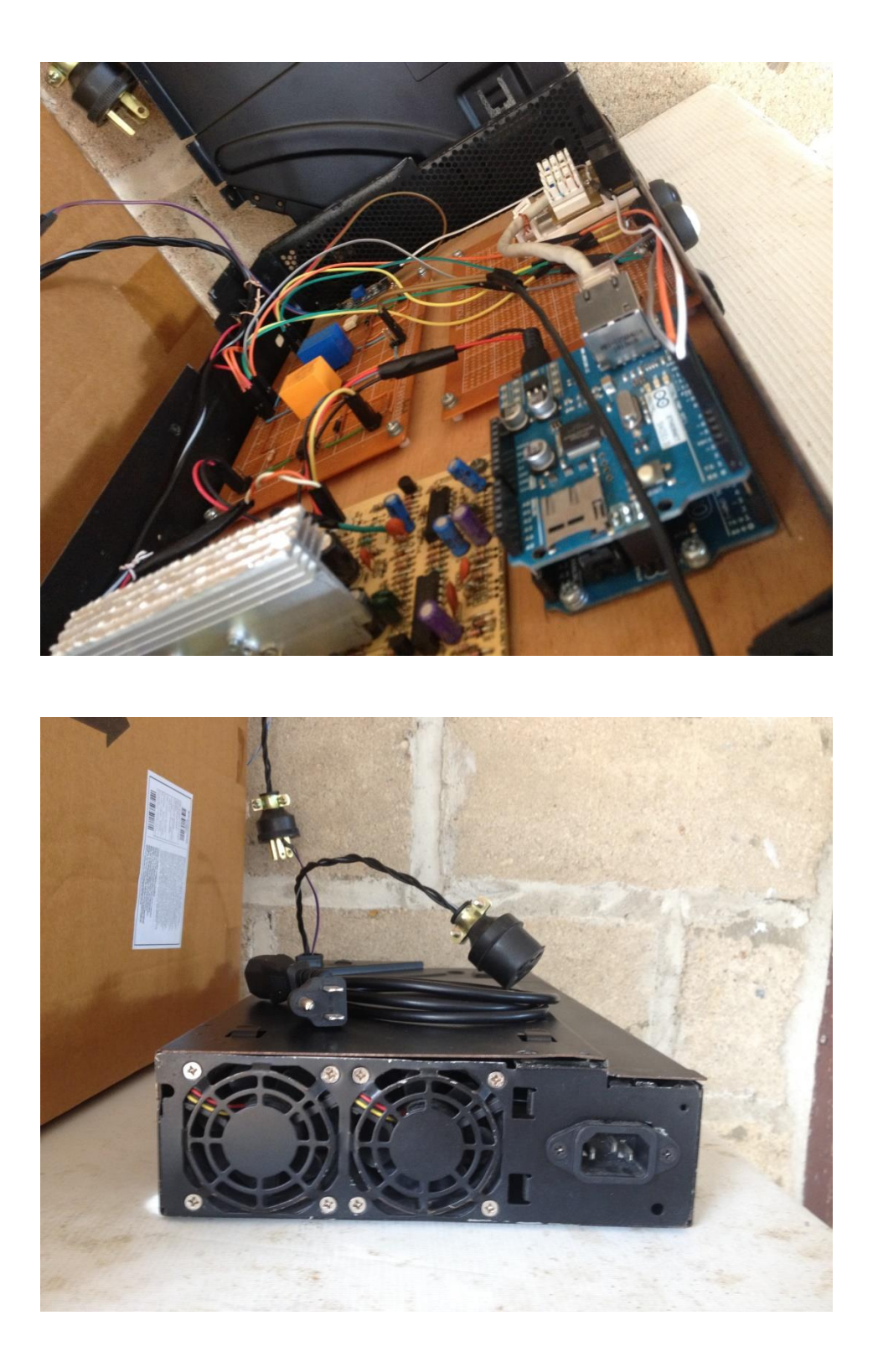

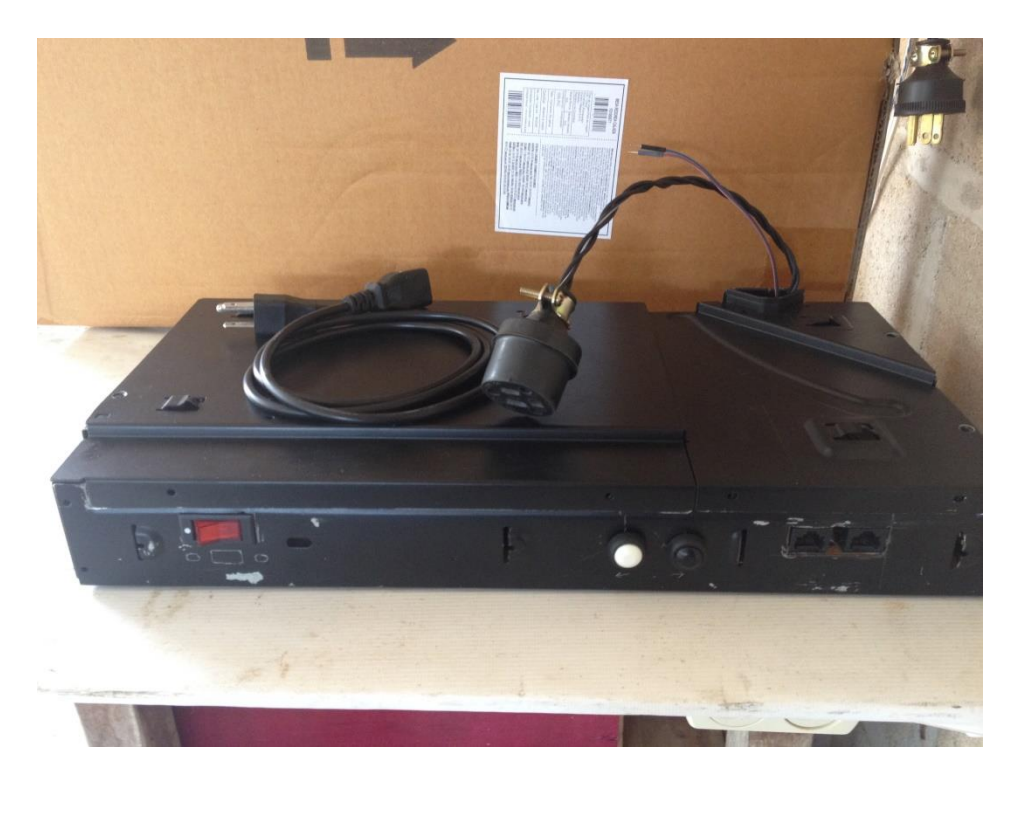

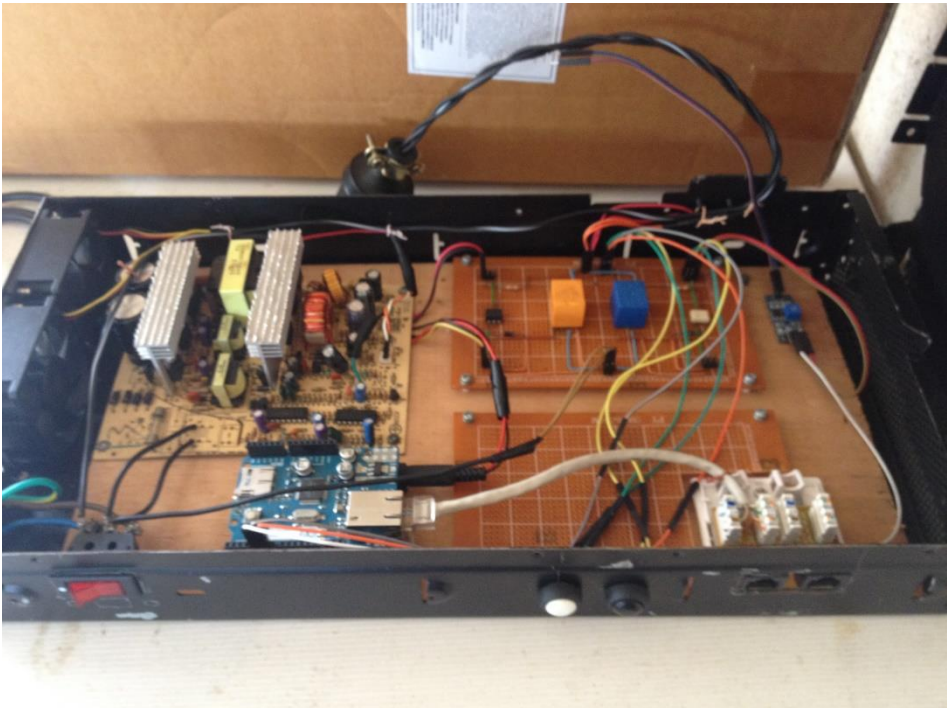

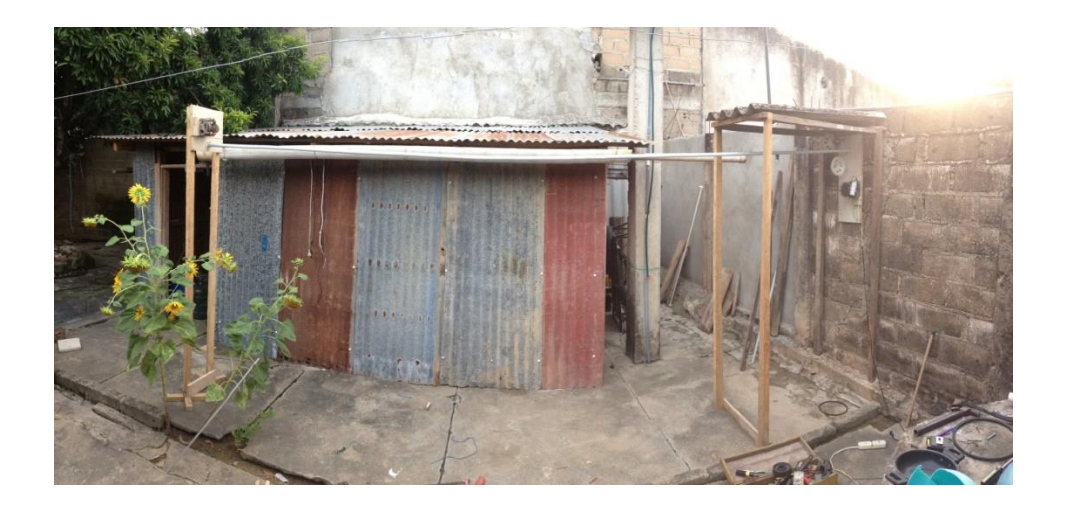

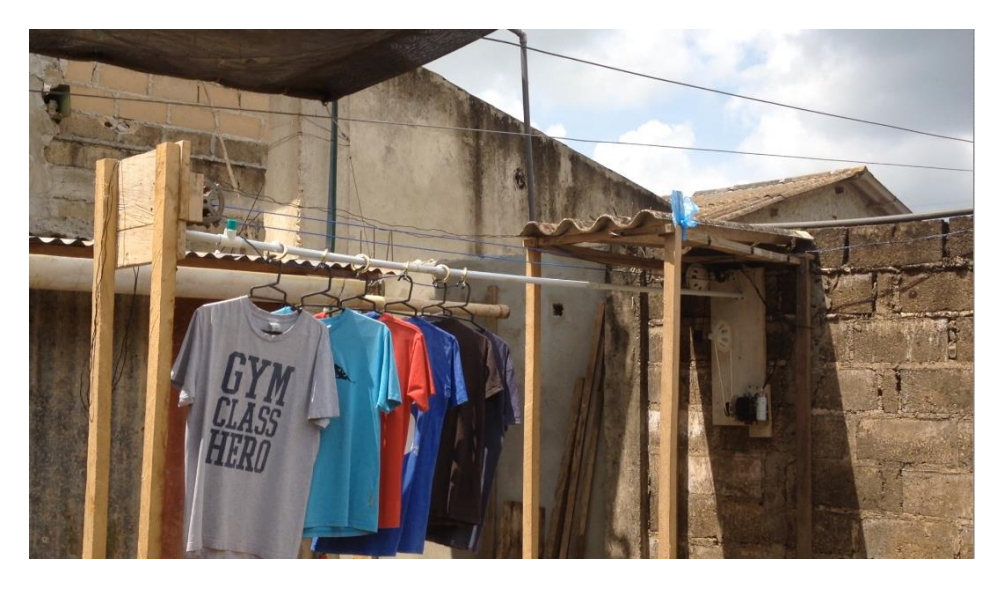

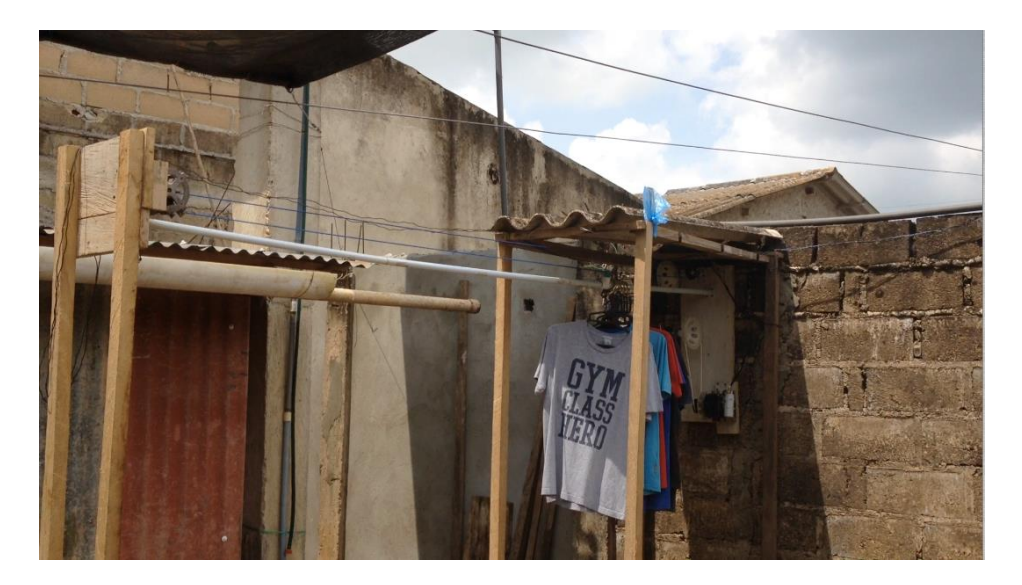